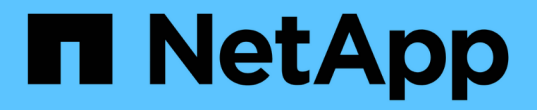

## 保护应用程序 Astra Control Center

NetApp March 12, 2024

This PDF was generated from https://docs.netapp.com/zh-cn/astra-control-center-2310/use/protectionoverview.html on March 12, 2024. Always check docs.netapp.com for the latest.

# 目录

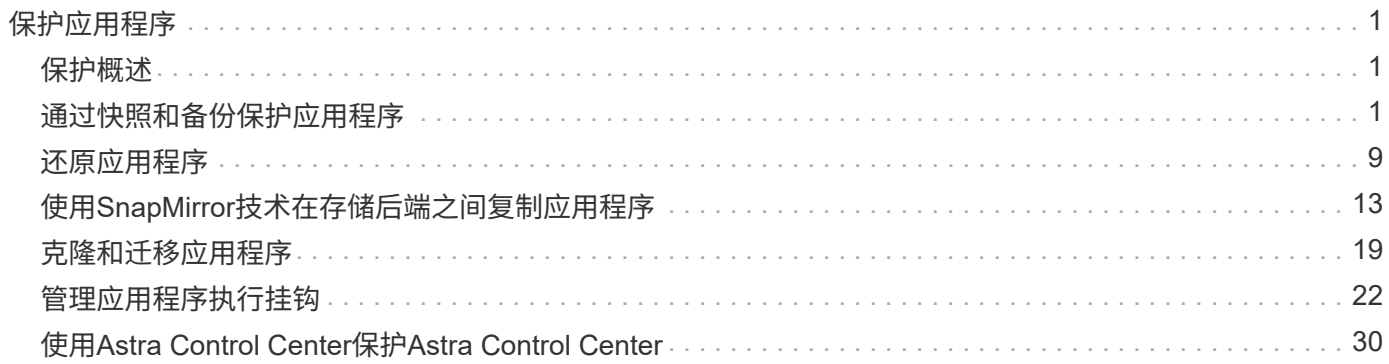

# <span id="page-2-0"></span>保护应用程序

## <span id="page-2-1"></span>保护概述

您可以使用 Astra 控制中心为应用程序创建备份,克隆,快照和保护策略。备份应用程序 可帮助您的服务和关联数据尽可能地可用;在灾难情形下,从备份还原可以确保应用程序 及其关联数据的完全恢复,而不会造成任何中断。备份,克隆和快照有助于防止常见威胁 ,例如勒索软件,意外数据丢失和环境灾难。 ["](https://docs.netapp.com/zh-cn/astra-control-center-2310/concepts/data-protection.html)[了解](https://docs.netapp.com/zh-cn/astra-control-center-2310/concepts/data-protection.html) [Astra](https://docs.netapp.com/zh-cn/astra-control-center-2310/concepts/data-protection.html) [控制中心提供的数据保护类型以](https://docs.netapp.com/zh-cn/astra-control-center-2310/concepts/data-protection.html) [及何时使用](https://docs.netapp.com/zh-cn/astra-control-center-2310/concepts/data-protection.html)["](https://docs.netapp.com/zh-cn/astra-control-center-2310/concepts/data-protection.html)。

此外、您还可以将应用程序复制到远程集群、以便为灾难恢复做好准备。

## 应用程序保护工作流

您可以使用以下示例工作流开始保护应用程序。

**[**一个**]** 保护所有应用程序

要确保您的应用程序立即受到保护, ["](#page-2-2)[为所有应用程序创建手动备份](#page-2-2)["](#page-2-2)。

**[**两个**]** 为每个应用程序配置一个保护策略

要自动执行未来备份和快照, ["](#page-2-2)[为每个应用程序配置一个保护策略](#page-2-2)["](#page-2-2)。例如,您可以从每周备份和每日快照开始, 这两种备份均保留一个月。强烈建议使用保护策略自动执行备份和快照,而不是手动备份和快照。

**[**三个**]** 调整保护策略

随着应用程序及其使用模式的变化,根据需要调整保护策略以提供最佳保护。

**[**四个**]** 将应用程序复制到远程集群

["](#page-14-0)[复制应用程序](#page-14-0)["](#page-14-0) 使用NetApp SnapMirror技术连接到远程集群。Astra Control可将快照复制到远程集群、从而提 供异步灾难恢复功能。

**[**五个**]** 发生灾难时、请使用最新备份或复制功能将应用程序还原到远程系统

如果发生数据丢失,您可以通过进行恢复 ["](#page-10-0)[还原最新备份](#page-10-0)["](#page-10-0) 每个应用程序的第一个。然后,您可以还原最新的快 照(如果可用)。或者、您也可以使用复制到远程系统。

## <span id="page-2-2"></span>通过快照和备份保护应用程序

通过使用自动保护策略或临时创建快照和备份来保护所有应用程序。您可以使用Astra控制 中心UI或 ["Astra Control API"](https://docs.netapp.com/us-en/astra-automation) 保护应用程序。

关于此任务

• \* Helm部署的应用程序\*:如果您使用Helm部署应用程序、则Astra控制中心需要Helm版本3。完全支持管理 和克隆使用 Helm 3 部署的应用程序(或从 Helm 2 升级到 Helm 3 )。不支持使用 Helm 2 部署的应用程

序。

• **(**仅限**OpenShift**集群**)**添加策略:创建用于在OpenShift集群上托管应用程序的项目时、系统会为该项目( 或Kubernetes命名空间)分配SecurityContext UID。要使 Astra 控制中心能够保护您的应用程序并将应用程 序移动到 OpenShift 中的其他集群或项目,您需要添加策略,使应用程序能够作为任何 UID 运行。例如,以 下 OpenShift 命令行界面命令会为 WordPress 应用程序授予相应的策略。

oc new-project wordpress

```
oc adm policy add-scc-to-group anyuid system:serviceaccounts:wordpress
```
oc adm policy add-scc-to-user privileged -z default -n wordpress

您可以执行以下与保护应用程序数据相关的任务:

- [配置保护策略]
- [创建快照]
- [创建备份]
- [为](#page-6-0)[ONTAP NAS](#page-6-0)[经济型操作启用备份和还原](#page-6-0)
- [创建不可还原的备份]
- [查看快照和备份]
- [删除快照]
- [取消备份]
- [删除备份]

## 配置保护策略

保护策略通过按定义的计划创建快照,备份或这两者来保护应用程序。您可以选择每小时,每天,每周和每月创 建快照和备份,并且可以指定要保留的副本数。

如果您需要备份或快照的运行频率高于每小时一次,则可以 ["](https://docs.netapp.com/us-en/astra-automation/workflows/workflows_before.html)[使用](https://docs.netapp.com/us-en/astra-automation/workflows/workflows_before.html) [Astra Control REST API](https://docs.netapp.com/us-en/astra-automation/workflows/workflows_before.html) [创建快照和备份](https://docs.netapp.com/us-en/astra-automation/workflows/workflows_before.html)["](https://docs.netapp.com/us-en/astra-automation/workflows/workflows_before.html)。

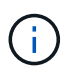

如果要定义一个保护策略来创建不可变备份以写入一次多次读取(Write 1机会 读取、WORM)分 段、请确保备份的保留时间不短于为分段配置的保留期限。

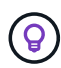

偏移备份和复制计划以避免计划重叠。例如、在每小时的前几个小时执行备份、并计划复制、以5 分钟的偏移和10分钟的间隔开始。

步骤

- 1. 选择 \* 应用程序 \* , 然后选择应用程序的名称。
- 2. 选择 \* 数据保护 \* 。
- 3. 选择 \* 配置保护策略 \* 。
- 4. 通过选择每小时,每天,每周和每月保留的快照和备份数量来定义保护计划。

您可以同时定义每小时,每天,每周和每月计划。在设置保留级别之前,计划不会变为活动状态。

在为备份设置保留级别时,您可以选择要将备份存储到的存储分段。

## 以下示例将为快照和备份设置四个保护计划:每小时,每天,每周和每月。

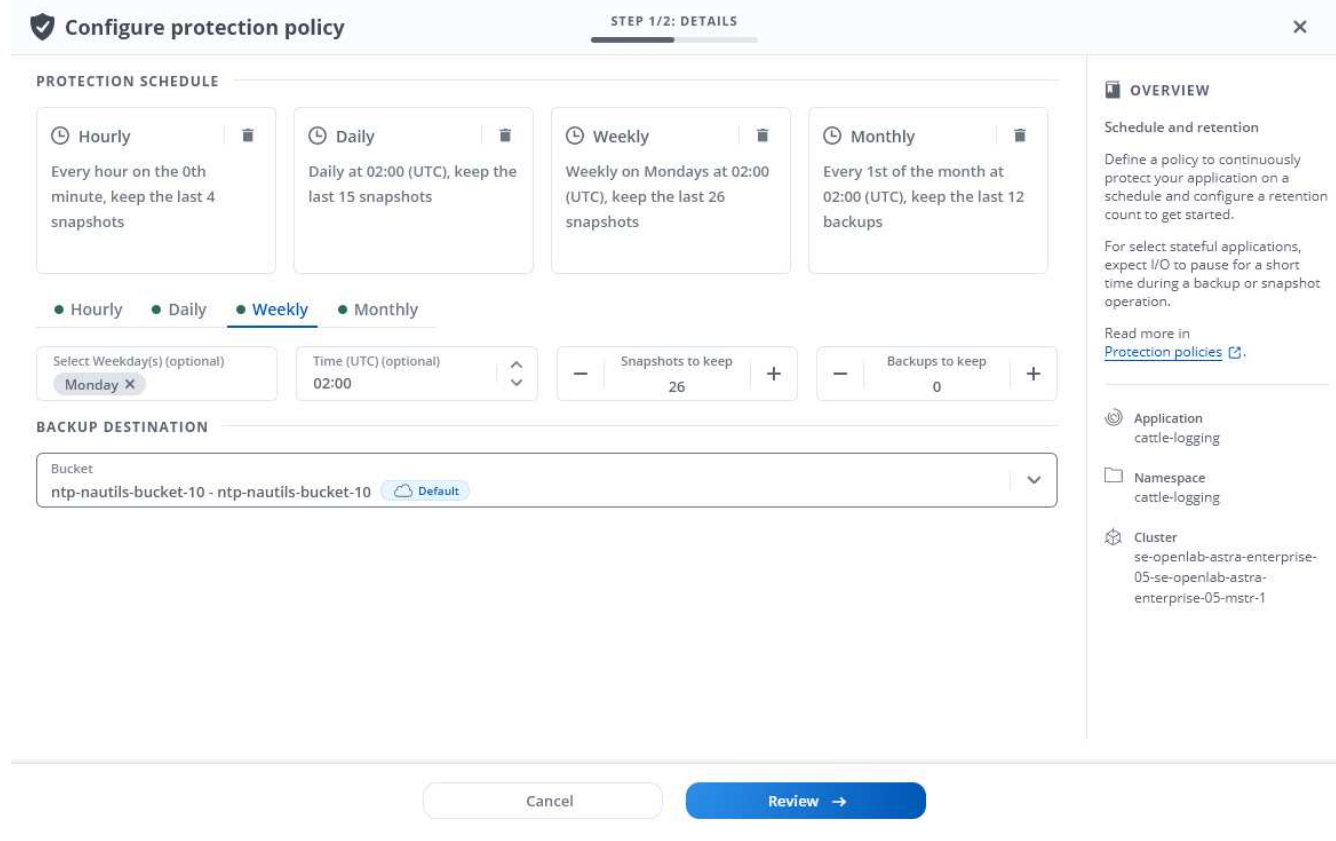

5. 选择 \* 审阅 \* 。

6. 选择 \* 设置保护策略。 \*

#### 结果

Astra Control 通过使用您定义的计划和保留策略创建和保留快照和备份来实施数据保护策略。

## 创建快照

您可以随时创建按需快照。

#### 关于此任务

Astra Control支持使用以下驱动程序支持的存储类创建快照:

- ontap-nas
- ontap-san
- ontap-san-economy

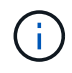

如果您的应用使用由支持的存储类 ontap-nas-economy 驱动程序、无法创建快照。为快照使 用备用存储类。

#### 步骤

1. 选择 \* 应用程序 \* 。

- 2. 从所需应用程序的 \* 操作 \* 列的选项菜单中,选择 \* 快照 \* 。
- 3. 自定义快照的名称、然后选择\*下一步\*。
- 4. 查看快照摘要并选择 \* 快照 \* 。

#### 结果

快照过程开始。如果在\*数据保护\*>\*快照\*页面的\*状态\*列中、快照状态为\*运行状况\*、则快照将成功。

### 创建备份

您可以随时备份应用程序。

关于此任务

Astra Control中的存储分段不报告可用容量。在备份或克隆Asta Control管理的应用程序之前、请检查相应存储 管理系统中的存储分段信息。

如果您的应用使用由支持的存储类 ontap-nas-economy 驱动程序、您需要这样做 [启用备份和还原](#page-6-0) 功能。请 确保您已定义 backendType 中的参数 ["Kubbernetes](https://docs.netapp.com/us-en/trident/trident-reference/objects.html#kubernetes-storageclass-objects)[存储对象](https://docs.netapp.com/us-en/trident/trident-reference/objects.html#kubernetes-storageclass-objects)["](https://docs.netapp.com/us-en/trident/trident-reference/objects.html#kubernetes-storageclass-objects) 值为 ontap-nas-economy 在执行任何保护操 作之前。

Astra Control支持使用以下驱动程序支持的存储类创建备份:

- ontap-nas
- ontap-nas-economy
	- ontap-san
	- ontap-san-economy

#### 步骤

 $\sf(i)$ 

- 1. 选择 \* 应用程序 \* 。
- 2. 从所需应用程序的\*操作\*列的选项菜单中、选择\*备份\*。
- 3. 自定义备份的名称。
- 4. 选择是否从现有快照备份应用程序。如果选择此选项,则可以从现有快照列表中进行选择。
- 5. 从存储分段列表中为备份选择一个目标分段。
- 6. 选择 \* 下一步 \* 。
- 7. 查看备份摘要并选择\*备份\*。

#### 结果

Astra Control 会创建应用程序的备份。

- 如果网络发生中断或异常缓慢,备份操作可能会超时。这会导致备份失败。
- 如果需要取消正在运行的备份、请按照中的说明进行操作 [取消备份]。要删除备份、请等待备 份完成、然后按照中的说明进行操作 [删除备份]。
	- 在执行数据保护操作(克隆,备份,还原)并随后调整永久性卷大小后,在 UI 中显示新卷大 小之前,最长会有 20 分钟的延迟。数据保护操作将在几分钟内成功完成,您可以使用存储后 端的管理软件确认卷大小的更改。

## <span id="page-6-0"></span>为**ONTAP NAS**经济型操作启用备份和还原

Asta Control配置程序提供了备份和还原功能、可为使用的存储后端启用这些功能 ontap-nas-economy 存储 类。

开始之前

 $\bigodot$ 

- 您已拥有 ["](https://docs.netapp.com/zh-cn/astra-control-center-2310/use/enable-acp.html)[已](https://docs.netapp.com/zh-cn/astra-control-center-2310/use/enable-acp.html)[启用](https://docs.netapp.com/zh-cn/astra-control-center-2310/use/enable-acp.html)[Asta Control](https://docs.netapp.com/zh-cn/astra-control-center-2310/use/enable-acp.html)[配置程序](https://docs.netapp.com/zh-cn/astra-control-center-2310/use/enable-acp.html)["](https://docs.netapp.com/zh-cn/astra-control-center-2310/use/enable-acp.html)。
- 您已在Astra Control中定义了一个应用程序。在您完成此操作步骤之前、此应用程序的保护功能将受限。
- 您已拥有 ontap-nas-economy 已选择作为存储后端的默认存储类。

1. 在ONTAP存储后端执行以下操作:

- a. 查找托管的SVM `ontap-nas-economy`应用程序的基于卷。
- b. 登录到连接到创建卷的ONTAP的终端。
- c. 隐藏SVM的Snapshot目录:

G)

此更改会影响整个SVM。隐藏的目录将继续可访问。

nfs modify -vserver <svm name> **-v3-hide-snapshot** enabled

+

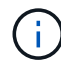

验证ONTAP存储后端上的Snapshot目录是否已隐藏。如果未能隐藏此目录、可能会导致 无法访问您的应用程序、尤其是在使用NFSv3的情况下。

- 2. 在Astra三端执行以下操作:
	- a. 为每个PV启用Snapshot目录 ontap-nas-economy 基于并与应用程序关联:

```
tridentctl update volume <pv name> --snapshot-dir=true --pool
-level=true -n trident
```
b. 确认已为每个关联PV启用Snapshot目录:

tridentctl get volume <pv name> **-n** trident **-o** yaml | grep snapshotDir

响应:

snapshotDirectory: "true"

3. 在Astra Control中、启用所有关联的快照目录后刷新应用程序、以便Astra Control识别更改后的值。

结果

该应用程序已准备好使用Astra Control进行备份和还原。每个PVC还可供其他应用程序用于备份和恢复。

## 创建不可还原的备份

只要存储不可变备份的存储分段上的保留策略禁止、就无法修改、删除或覆盖该备份。您可以通过将应用程序备 份到配置了保留策略的存储分段来创建不可配置的备份。请参见 ["](https://docs.netapp.com/zh-cn/astra-control-center-2310/concepts/data-protection.html#immutable-backups)[数据保护](https://docs.netapp.com/zh-cn/astra-control-center-2310/concepts/data-protection.html#immutable-backups)["](https://docs.netapp.com/zh-cn/astra-control-center-2310/concepts/data-protection.html#immutable-backups) 了解有关使用不可配置备份的重要

信息。

开始之前

您需要使用保留策略配置目标存储分段。根据您使用的存储提供程序、执行此操作的方式会有所不同。有关详细 信息、请参见存储提供程序文档:

- **Amazon Web Services**: ["](https://docs.aws.amazon.com/AmazonS3/latest/userguide/object-lock-console.html)[创建](https://docs.aws.amazon.com/AmazonS3/latest/userguide/object-lock-console.html)[存储](https://docs.aws.amazon.com/AmazonS3/latest/userguide/object-lock-console.html)[分](https://docs.aws.amazon.com/AmazonS3/latest/userguide/object-lock-console.html)[段](https://docs.aws.amazon.com/AmazonS3/latest/userguide/object-lock-console.html)[时启用](https://docs.aws.amazon.com/AmazonS3/latest/userguide/object-lock-console.html)[S3](https://docs.aws.amazon.com/AmazonS3/latest/userguide/object-lock-console.html)[对象锁定](https://docs.aws.amazon.com/AmazonS3/latest/userguide/object-lock-console.html)、[并](https://docs.aws.amazon.com/AmazonS3/latest/userguide/object-lock-console.html)[设](https://docs.aws.amazon.com/AmazonS3/latest/userguide/object-lock-console.html)[置](https://docs.aws.amazon.com/AmazonS3/latest/userguide/object-lock-console.html)[默认](https://docs.aws.amazon.com/AmazonS3/latest/userguide/object-lock-console.html)[保留模式](https://docs.aws.amazon.com/AmazonS3/latest/userguide/object-lock-console.html)["g](https://docs.aws.amazon.com/AmazonS3/latest/userguide/object-lock-console.html)[监](https://docs.aws.amazon.com/AmazonS3/latest/userguide/object-lock-console.html)[管](https://docs.aws.amazon.com/AmazonS3/latest/userguide/object-lock-console.html)["](https://docs.aws.amazon.com/AmazonS3/latest/userguide/object-lock-console.html)[和](https://docs.aws.amazon.com/AmazonS3/latest/userguide/object-lock-console.html)[默认](https://docs.aws.amazon.com/AmazonS3/latest/userguide/object-lock-console.html)[保留](https://docs.aws.amazon.com/AmazonS3/latest/userguide/object-lock-console.html)[期](https://docs.aws.amazon.com/AmazonS3/latest/userguide/object-lock-console.html)[限](https://docs.aws.amazon.com/AmazonS3/latest/userguide/object-lock-console.html) ["](https://docs.aws.amazon.com/AmazonS3/latest/userguide/object-lock-console.html)。
- \* NetApp StorageGRID \*: ["](https://docs.netapp.com/us-en/storagegrid-117/tenant/creating-s3-bucket.html)[创建](https://docs.netapp.com/us-en/storagegrid-117/tenant/creating-s3-bucket.html)[存储](https://docs.netapp.com/us-en/storagegrid-117/tenant/creating-s3-bucket.html)[分](https://docs.netapp.com/us-en/storagegrid-117/tenant/creating-s3-bucket.html)[段](https://docs.netapp.com/us-en/storagegrid-117/tenant/creating-s3-bucket.html)[时启用](https://docs.netapp.com/us-en/storagegrid-117/tenant/creating-s3-bucket.html)[S3](https://docs.netapp.com/us-en/storagegrid-117/tenant/creating-s3-bucket.html)[对象锁定](https://docs.netapp.com/us-en/storagegrid-117/tenant/creating-s3-bucket.html)[、并将](https://docs.netapp.com/us-en/storagegrid-117/tenant/creating-s3-bucket.html)[默认](https://docs.netapp.com/us-en/storagegrid-117/tenant/creating-s3-bucket.html)[保留模式](https://docs.netapp.com/us-en/storagegrid-117/tenant/creating-s3-bucket.html)[设](https://docs.netapp.com/us-en/storagegrid-117/tenant/creating-s3-bucket.html)[置为](https://docs.netapp.com/us-en/storagegrid-117/tenant/creating-s3-bucket.html)["Compliance \(](https://docs.netapp.com/us-en/storagegrid-117/tenant/creating-s3-bucket.html)[合规](https://docs.netapp.com/us-en/storagegrid-117/tenant/creating-s3-bucket.html) [性](https://docs.netapp.com/us-en/storagegrid-117/tenant/creating-s3-bucket.html)[\)"](https://docs.netapp.com/us-en/storagegrid-117/tenant/creating-s3-bucket.html)[和](https://docs.netapp.com/us-en/storagegrid-117/tenant/creating-s3-bucket.html)[默认](https://docs.netapp.com/us-en/storagegrid-117/tenant/creating-s3-bucket.html)[保留](https://docs.netapp.com/us-en/storagegrid-117/tenant/creating-s3-bucket.html)[期](https://docs.netapp.com/us-en/storagegrid-117/tenant/creating-s3-bucket.html)[限](https://docs.netapp.com/us-en/storagegrid-117/tenant/creating-s3-bucket.html)["](https://docs.netapp.com/us-en/storagegrid-117/tenant/creating-s3-bucket.html)。

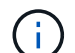

Astra Control中的存储分段不报告可用容量。在备份或克隆Asta Control管理的应用程序之前、请 检查相应存储管理系统中的存储分段信息。

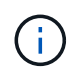

如果您的应用使用由支持的存储类 ontap-nas-economy 驱动程序、请确保您已定义 backendType 中的参数 ["Kubbernetes](https://docs.netapp.com/us-en/trident/trident-reference/objects.html#kubernetes-storageclass-objects)[存储对象](https://docs.netapp.com/us-en/trident/trident-reference/objects.html#kubernetes-storageclass-objects)["](https://docs.netapp.com/us-en/trident/trident-reference/objects.html#kubernetes-storageclass-objects) 值为 ontap-nas-economy 在执行任何保护操 作之前。

#### 步骤

- 1. 选择 \* 应用程序 \* 。
- 2. 从所需应用程序的\*操作\*列的选项菜单中、选择\*备份\*。
- 3. 自定义备份的名称。
- 4. 选择是否从现有快照备份应用程序。如果选择此选项,则可以从现有快照列表中进行选择。
- 5. 从存储分段列表中为备份选择一个目标分段。一次写入、多次读取(WORM)存储分段的状态在存储分段名称 旁边显示为"已锁定"。

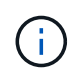

如果存储分段类型不受支持、则在将鼠标悬停在存储分段上或选择存储分段时会指示此情 况。

- 6. 选择 \* 下一步 \* 。
- 7. 查看备份摘要并选择\*备份\*。

## 结果

Astra Control可为应用程序创建不可移动的备份。

- 如果网络发生中断或异常缓慢,备份操作可能会超时。这会导致备份失败。
- 如果您尝试同时为同一应用程序创建两个不可变备份到同一存储分段、Astra Control会阻止第 二个备份启动。等待第一个备份完成、然后再启动另一个备份。
- G)
- 您无法取消正在运行的不可更改备份。
	- 在执行数据保护操作(克隆,备份,还原)并随后调整永久性卷大小后,在 UI 中显示新卷大 小之前,最长会有 20 分钟的延迟。数据保护操作将在几分钟内成功完成,您可以使用存储后 端的管理软件确认卷大小的更改。

## 查看快照和备份

您可以从数据保护选项卡查看应用程序的快照和备份。

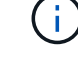

不可还原备份会在其所使用的存储分段旁边显示状态为"已锁定"。

步骤

1. 选择 \* 应用程序 \*, 然后选择应用程序的名称。

2. 选择 \* 数据保护 \* 。

默认情况下会显示快照。

3. 选择 \* 备份 \* 可查看备份列表。

### 删除快照

删除不再需要的计划快照或按需快照。

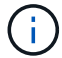

您不能删除当前正在复制的快照。

#### 步骤

- 1. 选择 \* 应用程序 \* ,然后选择受管应用程序的名称。
- 2. 选择 \* 数据保护 \* 。
- 3. 从选项菜单的 \* 操作 \* 列中为所需快照选择 \* 删除快照 \* 。
- 4. 键入单词 "delete" 确认删除, 然后选择 \* 是, 删除 snapshot\* 。

#### 结果

Astra Control 会删除快照。

#### 取消备份

您可以取消正在进行的备份。

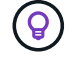

要取消备份、备份必须位于中 Running 状态。您无法取消中的备份 Pending 状态。

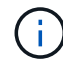

您无法取消正在运行的不可更改备份。

#### 步骤

- 1. 选择 \* 应用程序 \*, 然后选择应用程序的名称。
- 2. 选择 \* 数据保护 \* 。
- 3. 选择 \* 备份 \* 。
- 4. 从选项菜单中的\*操作\*列中为所需备份选择\*取消\*。
- 5. 键入单词"cancel"以确认操作、然后选择\*是、取消备份\*。

## 删除备份

删除不再需要的计划备份或按需备份。您不能删除对不可更改存储分段所做的备份、除非该存储分段的保留策略 允许您这样做。

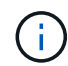

在保留期限到期之前、您不能删除不可更改的备份。

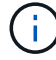

如果需要取消正在运行的备份、请按照中的说明进行操作 [取消备份]。要删除备份、请等待备份 完成、然后按照以下说明进行操作。

步骤

- 1. 选择 \* 应用程序 \* , 然后选择应用程序的名称。
- 2. 选择 \* 数据保护 \* 。
- 3. 选择 \* 备份 \* 。
- 4. 从选项菜单的 \* 操作 \* 列中为所需备份选择 \* 删除备份 \* 。
- 5. 键入单词 "delete" 确认删除, 然后选择 \* 是, 删除备份 \* 。

#### 结果

Astra Control 会删除备份。

## <span id="page-10-0"></span>还原应用程序

Astra Control 可以从快照或备份还原应用程序。将应用程序还原到同一集群时,从现有快 照进行还原的速度会更快。您可以使用 Astra Control UI 或 ["Astra Control API"](https://docs.netapp.com/us-en/astra-automation) 还原应用程 序。

开始之前

- •首先保护您的应用程序:强烈建议您在恢复应用程序之前为其创建快照或备份。这样、如果还原失败、您就 可以从快照或备份克隆。
- 检查目标卷:如果要还原到其他存储类、请确保该存储类使用相同的永久性卷访问模式(例 如ReadWriteMany)。如果目标永久性卷访问模式不同,还原操作将失败。例如、如果源永久性卷使用rwx访 问模式、请选择无法提供rwx的目标存储类、例如Azure托管磁盘、AWS EBS、Google持久磁盘或 ontapsan,发生原因则还原操作是否会失败。有关永久性卷访问模式的详细信息、请参阅 ["Kubernetes"](https://kubernetes.io/docs/concepts/storage/persistent-volumes/#access-modes) 文档。
- 规划空间需求:对使用NetApp ONTAP 存储的应用程序执行原位还原时、还原的应用程序使用的空间可能会 增加一倍。执行原位还原后、从还原的应用程序中删除所有不需要的快照以释放存储空间。
- **(**仅限**Red Hat OpenShift**集群**)**添加策略:创建用于在OpenShift集群上托管应用程序的项目时、系统会为该 项目(或Kubernetes命名空间)分配SecurityContext UID。要使 Astra 控制中心能够保护您的应用程序并将应 用程序移动到 OpenShift 中的其他集群或项目,您需要添加策略,使应用程序能够作为任何 UID 运行。例如 ,以下 OpenShift 命令行界面命令会为 WordPress 应用程序授予相应的策略。

oc new-project wordpress oc adm policy add-scc-to-group anyuid system:serviceaccounts:wordpress oc adm policy add-scc-to-user privileged -z default -n wordpress

• 支持的存储类驱动程序:Astra Control支持使用以下驱动程序支持的存储类还原备份:

- ontap-nas
- ontap-nas-economy
- ontap-san
- ontap-san-economy
- **(**仅限**ONTA-NAS**经济型驱动程序**)**备份和还原:备份或还原使用由备份的存储类的应用程序之前 ontapnas-economy 驱动程序、请验证 ["ONTAP](#page-2-2)[存储](#page-2-2)[后](#page-2-2)[端](#page-2-2)[上的](#page-2-2)[Snapshot](#page-2-2)[目](#page-2-2)[录处](#page-2-2)[于](#page-2-2)[隐藏状态](#page-2-2)["](#page-2-2)。如果未能隐藏此目 录、可能会导致无法访问您的应用程序、尤其是在使用NFSv3的情况下。
- \* Helm部署的应用程序\*:完全支持使用Helm 3部署的应用程序(或从Helm 2升级到Helm 3)。不支持使用 Helm 2 部署的应用程序。

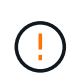

在与其他应用程序共享资源的应用程序上执行原位还原操作可能会产生意外结果。对其中一个应 用程序执行原位还原时、这些应用程序之间共享的任何资源都会被替换。有关详细信息,请参见 此示例。

#### 步骤

- 1. 选择 \* 应用程序 \*, 然后选择应用程序的名称。
- 2. 从"操作"列的"选项"菜单中,选择\*Restore\*。
- 3. 选择还原类型:
	- 还原到原始命名空间:使用此操作步骤 将应用程序原位还原到原始集群。

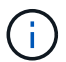

如果您的应用使用由支持的存储类 ontap-nas-economy 驱动程序、则必须使用原始存 储类还原应用程序。如果要将应用程序还原到同一命名空间、则不能指定其他存储类。

- i. 选择要用于原位还原应用程序的快照或备份、这会将应用程序还原到其自身的早期版本。
- ii. 选择 \* 下一步 \* 。

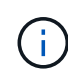

如果还原到先前已删除的命名空间、则在还原过程中会创建一个同名的新命名空间。 任何有权管理先前删除的命名空间中的应用程序的用户都需要手动还原对新重新创建 的命名空间的权限。

◦ 还原到新命名空间:使用此操作步骤 将应用程序还原到另一个集群或使用与源不同的命名空间。

- i. 指定已还原应用程序的名称。
- ii. 为要还原的应用程序选择目标集群。
- iii. 为与应用程序关联的每个源命名空间输入目标命名空间。

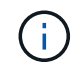

作为此还原选项的一部分、Astra Control会创建新的目标命名空间。指定的目标命名 空间不能已存在于目标集群上。

- iv. 选择 \* 下一步 \* 。
- v. 选择用于还原应用程序的快照或备份。
- vi. 选择 \* 下一步 \* 。
- vii. 选择以下选项之一:
- 使用原始存储类还原:除非目标集群上不存在、否则应用程序将使用最初关联的存储类。在这种 情况下、将使用集群的默认存储类。
- 使用其他存储类还原:选择目标集群上的存储类。在还原过程中、所有应用程序卷(无论其最初 关联的存储类是什么)都将迁移到此不同的存储类。

viii. 选择 \* 下一步 \* 。

- 4. 选择要筛选的任何资源:
	- 恢复所有资源:恢复与原始应用程序关联的所有资源。
	- 过滤资源:指定规则以还原原始应用程序资源的子集:
		- i. 选择在已还原的应用程序中包括或排除资源。
		- ii. 选择\*添加包含规则\*或\*添加排除规则\*,并配置规则以在应用程序恢复期间过滤正确的资源。您可以 编辑或删除规则、然后重新创建规则、直到配置正确为止。

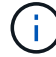

要了解有关配置包含和排除规则的信息、请参见 [在应用程序还原期间筛选资源]。

- 5. 选择 \* 下一步 \* 。
- 6. 请仔细查看有关还原操作的详细信息,键入"restore"(如果出现提示),然后选择\*Restore\*。

#### 结果

Astra Control 会根据您提供的信息还原应用程序。如果您已原位还原应用程序、则现有永久性卷的内容将替换 为已还原应用程序中的永久性卷的内容。

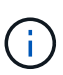

在执行数据保护操作(克隆、备份或还原)并随后调整永久性卷大小后、在Web UI中显示新卷大小 之前、最多会有20分钟的延迟。数据保护操作将在几分钟内成功完成,您可以使用存储后端的管 理软件确认卷大小的更改。

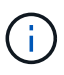

任何按命名空间名称/ID或命名空间标签限制命名空间的成员用户都可以将应用程序克隆或还原到 同一集群上的新命名空间或其组织帐户中的任何其他集群。但是,同一用户无法访问新命名空间 中的克隆或还原应用程序。克隆或还原操作创建新命名空间后、帐户管理员/所有者可以编辑成员 用户帐户并更新受影响用户的角色约束、以授予对新命名空间的访问权限。

## 在应用程序还原期间筛选资源

您可以向添加筛选器规则 ["](#page-10-0)[还原](#page-10-0)["](#page-10-0) 此操作将指定要从还原的应用程序中包括或排除的现有应用程序资源。您可以 根据指定的命名空间、标签或GVK (GroupVersion Kind)包括或排除资源。

- 选择包含原始命名空间的规则**(**就地还原**)**:您在规则中定义的现有应用程序资源将被删除,并替换为用 于还原的选定快照或备份中的应用程序资源。未在包含规则中指定的任何资源将保持不变。
- 选择包含新名称空间的规则:使用此规则在还原的应用程序中选择所需的特定资源。未在包含规则中指 定的任何资源将不会包含在已还原的应用程序中。
- 选择包含原始名称空间的排除规则**(**就地恢复**)**:您指定要排除的资源将不会还原、并且保持不变。未指 定排除的资源将从快照或备份中还原。如果筛选的资源中包含相应的状态集、则永久性卷上的所有数据 都将被删除并重新创建。
- 选择包含新名称空间的排除规则:使用此规则可选择要从还原的应用程序中删除的特定资源。未指定排 除的资源将从快照或备份中还原。

规则可以是包含类型、也可以是排除类型。不提供组合使用资源包含和排除的规则。

步骤

1. 选择筛选资源并在恢复应用程序向导中选择包含或排除选项后,选择\*添加包含规则\*或\*添加排除规则\*。

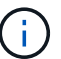

您不能排除Asta Control自动包含的任何集群范围的资源。

2. 配置筛选器规则:

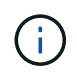

必须至少指定一个命名空间、标签或GVK。确保在应用筛选器规则后保留的任何资源足以使 已还原的应用程序保持运行状况良好。

a. 为规则选择特定命名空间。如果不进行选择、则会在筛选器中使用所有名称空间。

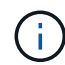

如果您的应用程序最初包含多个名称空间、而您将其还原到新的名称空间、则会创建所有 名称空间、即使它们不包含资源也是如此。

- b. (可选)输入资源名称。
- c. (可选)标签选择器:包括A ["](https://kubernetes.io/docs/concepts/overview/working-with-objects/labels/#label-selectors)[标签选择器](https://kubernetes.io/docs/concepts/overview/working-with-objects/labels/#label-selectors)["](https://kubernetes.io/docs/concepts/overview/working-with-objects/labels/#label-selectors) 以添加到规则中。标签选择器用于仅筛选与选定标签匹配的资 源。
- d. (可选)选择\*使用GVK (GroupVersion Kind)设置来筛选资源\*以获取其他筛选选项。

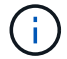

如果使用GVK筛选器、则必须指定版本和种类。

- i. (可选)组:从下拉列表中选择Kubernetes API组。
- ii. **KND**:从下拉列表中选择要在筛选器中使用的Kubernetes资源类型的对象模式。
- iii. 版本:选择Kubernetes API版本。
- 3. 查看根据条目创建的规则。
- 4. 选择 \* 添加 \* 。

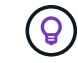

您可以根据需要创建任意数量的资源包含和排除规则。这些规则将显示在启动操作之前的还 原应用程序摘要中。

## 如果某个应用程序与其他应用程序共享资源、则就地恢复会变得非常复杂

您可以对与其他应用共享资源并产生意外结果的应用程序执行原位还原操作。对其中一个应用程序执行原位还原 时、这些应用程序之间共享的任何资源都会被替换。

以下示例情形会在使用NetApp SnapMirror复制进行还原时产生不希望出现的情况:

- 1. 您可以定义应用程序 app1 使用命名空间 ns1。
- 2. 您可以为配置复制关系 app1。
- 3. 您可以定义应用程序 app2 (在同一集群上)使用命名空间 ns1 和 ns2。
- 4. 您可以为配置复制关系 app2。
- 5. 反向复制 app2。这将导致 app1 要停用的源集群上的应用程序。

## <span id="page-14-0"></span>使用**SnapMirror**技术在存储后端之间复制应用程序

使用Astra Control、您可以使用NetApp SnapMirror技术的异步复制功能、以低RPO (恢复 点目标)和低RTO (恢复时间目标)为应用程序构建业务连续性。配置后、应用程序便可将数 据和应用程序更改从一个存储后端复制到另一个存储后端、复制到同一集群上或复制到不 同集群之间。

有关备份/还原与复制之间的比较、请参见 ["](https://docs.netapp.com/zh-cn/astra-control-center-2310/concepts/data-protection.html)[数据保护概](https://docs.netapp.com/zh-cn/astra-control-center-2310/concepts/data-protection.html)[念](https://docs.netapp.com/zh-cn/astra-control-center-2310/concepts/data-protection.html)["](https://docs.netapp.com/zh-cn/astra-control-center-2310/concepts/data-protection.html)。

您可以在不同情形下复制应用程序、例如以下仅限内部部署、混合和多云情形:

- 内部站点A到内部站点A
- 内部站点A到内部站点B
- 使用Cloud Volumes ONTAP 从内部部署到云
- 采用Cloud Volumes ONTAP 的云到内部部署
- 采用Cloud Volumes ONTAP 的云到云(在同一云提供商的不同区域之间或不同云提供商之间)

Astra Control可以跨内部集群、内部到云(使用Cloud Volumes ONTAP)或云之间(Cloud Volumes ONTAP 到Cloud Volumes ONTAP)复制应用程序。

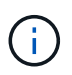

您可以同时按相反方向复制不同的应用程序。例如、应用程序A、B、C可以从数据中心1复制到数 据中心2;应用程序X、Y、Z可以从数据中心2复制到数据中心1。

使用Astra Control、您可以执行以下与复制应用程序相关的任务:

- [设置复制关系]
- [在目标集群上使复制的应用程序联机(故障转移)]
- [重新同步故障转移复制]
- [反向复制应用程序]
- [将应用程序故障恢复到原始源集群]

• [删除应用程序复制关系]

## 复制前提条件

Astra Control应用程序复制要求在开始之前满足以下前提条件:

#### **ONTAP** 集群

- **Astra**三端:Astra三端22.10或更高版本必须位于使用ONTAP作为后端的源和目标Kubernetes集群上。Astra Control支持使用以下驱动程序支持的存储类通过NetApp SnapMirror技术进行复制:
	- ontap-nas
	- ontap-san
- 许可证:必须在源和目标ONTAP集群上启用使用数据保护包的ONTAP SnapMirror异步许可证。请参见 ["ONTAP](https://docs.netapp.com/us-en/ontap/data-protection/snapmirror-licensing-concept.html) [中的](https://docs.netapp.com/us-en/ontap/data-protection/snapmirror-licensing-concept.html)[SnapMirror](https://docs.netapp.com/us-en/ontap/data-protection/snapmirror-licensing-concept.html)[许](https://docs.netapp.com/us-en/ontap/data-protection/snapmirror-licensing-concept.html)[可概述](https://docs.netapp.com/us-en/ontap/data-protection/snapmirror-licensing-concept.html)["](https://docs.netapp.com/us-en/ontap/data-protection/snapmirror-licensing-concept.html) 有关详细信息 …

#### 对等

• 集群和**SVM**:ONTAP存储后端必须建立对等状态。请参见 ["](https://docs.netapp.com/us-en/ontap-sm-classic/peering/index.html)[集群和](https://docs.netapp.com/us-en/ontap-sm-classic/peering/index.html) [SVM](https://docs.netapp.com/us-en/ontap-sm-classic/peering/index.html) [对等](https://docs.netapp.com/us-en/ontap-sm-classic/peering/index.html)[概述](https://docs.netapp.com/us-en/ontap-sm-classic/peering/index.html)["](https://docs.netapp.com/us-en/ontap-sm-classic/peering/index.html) 有关详细信息 …

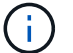

确保两个ONTAP集群之间的复制关系中使用的SVM名称是唯一的。

• **Astra**三端到子和**SVM**:对等远程SVM必须可供目标集群上的Astra三端到子使用。

**Astra** 控制中心

• 托管后端:您需要在Astra控制中心中添加和管理ONTAP存储后端、才能创建复制关系。

*Astra Control*仅限配置程序:如果为Astra Control Center 23.10或更高版本启用了Astra Control配置程序, 则可以选择在Astra Control Center中添加和管理ONTAP存储后端。

- 受管集群:使用Asta Control添加和管理以下集群、最好是在不同的故障域或站点上:
	- 源Kubbernetes集群
	- 目标Kubbernetes集群
	- 关联的ONTAP集群
- 用户帐户:将ONTAP存储后端添加到Astra控制中心时、请应用具有"admin"角色的用户凭据。此角色具有访 问方法 http 和 ontapi 已在ONTAP 源集群和目标集群上启用。请参见 ["](https://docs.netapp.com/us-en/ontap-sm-classic/online-help-96-97/concept_cluster_user_accounts.html#users-list)[管理](https://docs.netapp.com/us-en/ontap-sm-classic/online-help-96-97/concept_cluster_user_accounts.html#users-list)[ONTAP](https://docs.netapp.com/us-en/ontap-sm-classic/online-help-96-97/concept_cluster_user_accounts.html#users-list) [文档](https://docs.netapp.com/us-en/ontap-sm-classic/online-help-96-97/concept_cluster_user_accounts.html#users-list)[中的用](https://docs.netapp.com/us-en/ontap-sm-classic/online-help-96-97/concept_cluster_user_accounts.html#users-list)[户帐户](https://docs.netapp.com/us-en/ontap-sm-classic/online-help-96-97/concept_cluster_user_accounts.html#users-list)["](https://docs.netapp.com/us-en/ontap-sm-classic/online-help-96-97/concept_cluster_user_accounts.html#users-list) 有关详细信息 …

*Astra Control*仅限配置程序:如果启用了Astra Control配置程序功能,则不再需要专门定义"管理员"角色来 管理Astra Control Center中的群集,因为Astra Control Center中不再需要这些凭据。

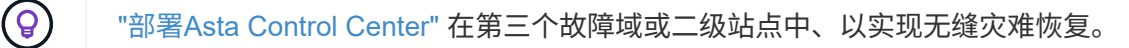

 $\left(\begin{smallmatrix} 1\\1\end{smallmatrix}\right)$ 

对于使用基于TCP协议的NVMe的存储后端、Astra控制中心不支持NetApp SnapMirror复制。

## **Astra Trident / ONTAP** 配置

Astra Control Center要求您至少配置一个存储后端、以便为源集群和目标集群同时支持复制。如果源集群和目 标集群相同、则目标应用程序应使用与源应用程序不同的存储后端、以获得最佳故障恢复能力。

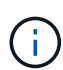

Astra Control复制支持使用单个存储类的应用程序。将应用程序添加到命名空间时、请确保该应 用程序与命名空间中的其他应用程序具有相同的存储类。向复制的应用程序添加PVC时、请确保 新PVC与命名空间中的其他PVC具有相同的存储类。

设置复制关系

设置复制关系涉及以下方面:

- 选择您希望Astra Control创建应用程序快照的频率(包括应用程序的Kubbernetes资源以及应用程序每个卷的 卷快照)
- 选择复制计划(包括Kubernetes资源以及永久性卷数据)
- 设置创建快照的时间

#### 步骤

- 1. 从Astra Control左侧导航栏中、选择\*应用程序\*。
- 2. 选择\*数据保护\*>\*复制\*选项卡。
- 3. 选择\*配置复制策略\*。或者、从应用程序保护框中、选择操作选项并选择\*配置复制策略\*。
- 4. 输入或选择以下信息:
	- 目标集群:输入目标集群(可以与源集群相同)。
	- 目标存储类:选择或输入在目标ONTAP集群上使用对等SVM的存储类。作为最佳实践、目标存储类应指 向与源存储类不同的存储后端。
	- 复制类型: Asynchronous <sup>是</sup>当前唯一可用的复制类型。
	- 目标命名空间:为目标集群输入新的或现有的目标命名空间。
	- (可选)通过选择\*添加命名空间\*并从下拉列表中选择命名空间来添加其他命名空间。
	- 复制频率:设置您希望Astra Control创建快照并将其复制到目标的频率。
	- **Offset**:设置从Astra Control创建快照的小时数开始的分钟数。您可能希望使用偏移量、以便它不会与 其他计划的操作保持一致。

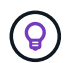

偏移备份和复制计划以避免计划重叠。例如、在每小时的前几个小时执行备份、并计划复 制、以5分钟的偏移和10分钟的间隔开始。

- 5. 选择\*下一步\*、查看摘要、然后选择\*保存\*。
	-

首先、在执行第一个计划之前、状态将显示"app-mirror"。

Asta Control创建用于复制的应用程序快照。

6. 要查看应用程序快照状态,请选择\*Applications\*>\*Snapshot选项卡。

快照名称使用的格式 replication-schedule-<string>。Asta Control会保留用于复制的最后一个快 照。成功完成复制后、所有较早的复制快照都会被删除。

这将创建复制关系。

建立关系后、Astra Control将完成以下操作:

- 在目标上创建命名空间(如果不存在)
- 在目标命名空间上创建与源应用程序的PVC对应的PVC。
- 创建应用程序一致的初始快照。
- 使用初始快照为永久性卷建立SnapMirror关系。

"数据保护"页面显示复制关系的状态: <Health status>|<Relationship life cycle state>

#### 例如: 正常|已建立

在本主题末尾了解有关复制状态和状态的更多信息。

### 在目标集群上使复制的应用程序联机**(**故障转移**)**

使用Astra Control、您可以将复制的应用程序故障转移到目标集群。此操作步骤 将停止复制关系并使应用程序 在目标集群上联机。如果应用程序正常运行、则此操作步骤 不会停止源集群上的应用程序。

#### 步骤

- 1. 从Astra Control左侧导航栏中、选择\*应用程序\*。
- 2. 选择\*数据保护\*>\*复制\*选项卡。
- 3. 从操作菜单中,选择\*故障转移\*。
- 4. 在故障转移页面中、查看相关信息并选择\*故障转移\*。

#### 结果

故障转移操作步骤后会执行以下操作:

- 此时将根据最新复制的快照启动目标应用程序。
- 源集群和应用程序(如果运行正常)不会停止、并且将继续运行。
- 复制状态将更改为"故障转移"、然后在完成后更改为"故障转移"。
- 根据故障转移时源应用程序上的计划、源应用程序的保护策略将复制到目标应用程序。
- 如果源应用程序启用了一个或多个还原后执行挂钩、则会为目标应用程序运行这些执行挂钩。
- Astra Control会在源集群和目标集群上显示应用程序及其各自的运行状况。

#### 重新同步故障转移复制

重新同步操作将重新建立复制关系。您可以选择关系的源、以便在源或目标集群上保留数据。此操作将重新建 立SnapMirror关系、以便按所选方向启动卷复制。

此过程会在重新建立复制之前停止新目标集群上的应用程序。

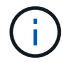

#### 步骤

- 1. 从Astra Control左侧导航栏中、选择\*应用程序\*。
- 2. 选择\*数据保护\*>\*复制\*选项卡。
- 3. 从操作菜单中,选择\*Resync\*。
- 4. 在重新同步页面中、选择包含要保留的数据的源或目标应用程序实例。

请仔细选择重新同步源、因为目标上的数据将被覆盖。

5. 选择\*重新同步\*以继续。

 $\mathbf{I}$ 

- 6. 键入"resync-"进行确认。
- 7. 选择\*是、重新同步\*以完成。

#### 结果

- 复制页面将显示"正在建立"作为复制状态。
- Astra Control将停止新目标集群上的应用程序。
- Astra Control使用SnapMirror重新同步功能按选定方向重新建立永久性卷复制。
- 复制页面将显示已更新的关系。

#### 反向复制应用程序

这是一项计划内操作、可将应用程序移至目标存储后端、同时继续复制回原始源存储后端。Asta Control会停止 源应用程序并将数据复制到目标、然后再故障转移到目标应用程序。

在这种情况下、您将交换源和目标。

#### 步骤

- 1. 从Astra Control左侧导航栏中、选择\*应用程序\*。
- 2. 选择\*数据保护\*>\*复制\*选项卡。
- 3. 从操作菜单中, 选择\*反向复制\*。
- 4. 在反向复制页面中、查看相关信息并选择\*反向复制\*以继续。

#### 结果

反向复制会执行以下操作:

- 系统会为原始源应用程序的Kubbernetes资源创建一个快照。
- 通过删除原始源应用程序的Kubernetes资源(保留PVC和PV)、可以正常停止原始源应用程序的Pod。
- 关闭Pod后、将为应用程序的卷创建快照并进行复制。
- SnapMirror关系将中断、从而使目标卷做好读/写准备。
- 此应用程序的Kubornetes资源将使用在初始源应用程序关闭后复制的卷数据从关闭前的快照中还原。

• 反向重新建立复制。

### 将应用程序故障恢复到原始源集群

使用Astra Control、您可以通过以下操作序列在故障转移操作后实现"故障恢复"。在此工作流中、Astra Control 会在反转复制方向之前、将所有应用程序更改复制(重新同步)回原始源应用程序。

此过程从已完成故障转移到目标的关系开始、涉及以下步骤:

• 从故障转移状态开始。

- 重新同步此关系。
- 反转复制。

#### 步骤

- 1. 从Astra Control左侧导航栏中、选择\*应用程序\*。
- 2. 选择\*数据保护\*>\*复制\*选项卡。
- 3. 从操作菜单中,选择\*Resync\*。
- 4. 对于故障恢复操作、请选择故障转移应用程序作为重新同步操作的源(在故障转移后保留写入的任何数据)。
- 5. 键入"resync-"进行确认。
- 6. 选择\*是、重新同步\*以完成。
- 7. 重新同步完成后、在"Data Protection">"Replication"选项卡中、从"Actions"菜单中选择\*反向复制\*。
- 8. 在反向复制页面中、查看相关信息并选择\*反向复制\*。

#### 结果

这将合并"重新同步"和"反向关系"操作的结果、以便在复制恢复到原始目标集群的情况下使应用程序在原始源集 群上联机。

#### 删除应用程序复制关系

删除此关系会导致出现两个独立的应用程序、它们之间没有任何关系。

#### 步骤

- 1. 从Astra Control左侧导航栏中、选择\*应用程序\*。
- 2. 选择\*数据保护\*>\*复制\*选项卡。
- 3. 从应用程序保护框或关系图中,选择\*删除复制关系\*。

#### 结果

删除复制关系后会执行以下操作:

- 如果已建立此关系、但此应用程序尚未在目标集群上联机(故障转移)、则Astra Control将保留初始化期间创 建的PVC、在目标集群上保留一个"空"受管应用程序、并保留目标应用程序以保留可能已创建的任何备份。
- 如果应用程序已在目标集群上联机(故障转移)、则Astra Control会保留PVC和目标应用程序。源应用程序和 目标应用程序现在被视为独立的应用程序。备份计划会同时保留在两个应用程序上、但不会彼此关联。

## 复制关系运行状况和关系生命周期状态

Astra Control显示关系的运行状况以及复制关系的生命周期状态。

#### 复制关系运行状况

以下状态指示复制关系的运行状况:

- 正常:关系正在建立或已建立、并且最近的快照已成功传输。
- 警告:此关系正在进行故障转移或已进行故障转移(因此不再保护源应用程序)。
- \* 严重 \*
	- 此关系正在建立或故障转移、上次协调尝试失败。
	- 已建立此关系、上次尝试协调添加新PVC失败。
	- 已建立此关系(因此已成功复制快照、并且可以进行故障转移)、但最近的快照失败或无法复制。

#### 复制生命周期状态

以下状态反映了复制生命周期的不同阶段:

- 正在建立:正在创建新的复制关系。Astra Control会根据需要创建命名空间、在目标集群上的新卷上创建永 久性卷声明(PVC)、并创建SnapMirror关系。此状态还可以指示复制正在重新同步或反转复制。
- 已建立:存在复制关系。Astra Control会定期检查PVC是否可用、检查复制关系、定期创建应用程序快照并 确定应用程序中的任何新源PVC。如果是、则Astra Control会创建资源以将其包括在复制中。
- 故障转移:Asta Control会中断SnapMirror关系、并从上次成功复制的应用程序快照还原应用程序 的Kubernetes资源。
- 故障转移:Asta Control停止从源集群复制、使用目标上最新(成功)复制的应用程序快照、并还原Kubernetes 资源。
- •正在重新同步:Astra Control使用SnapMirror重新同步将重新同步源上的新数据重新同步到重新同步目标。 此操作可能会根据同步方向覆盖目标上的某些数据。Astra Control会停止在目标命名空间上运行的应用程 序、并删除Kubernetes应用程序。在重新同步过程中、状态将显示为正在建立。
- 正在反转:是指在继续复制回原始源集群的同时将应用程序移动到目标集群的计划操作。Astra Control会停 止源集群上的应用程序、将数据复制到目标、然后将应用程序故障转移到目标集群。在反向复制期间、状态 显示为"正在 建立"。
- 正在删除:
	- 如果已建立复制关系、但尚未进行故障转移、则Astra Control会删除复制期间创建的PVC、并删除目标 受管应用程序。
	- 如果复制已失败、则Astra Control会保留PVC和目标应用程序。

## <span id="page-20-0"></span>克隆和迁移应用程序

您可以克隆现有应用程序、以便在同一个Kubernetes集群或另一个集群上创建重复的应用 程序。当 Astra Control 克隆应用程序时,它会为您的应用程序配置和永久性存储创建一个 克隆。

如果您需要将应用程序和存储从一个 Kubernetes 集群移动到另一个集群,则克隆可以助您一臂之力。例如, 您可能希望通过 CI/CD 管道以及在 Kubernetes 命名空间之间移动工作负载。您可以使用Astra控制中心UI或 ["Astra Control API"](https://docs.netapp.com/us-en/astra-automation) 克隆和迁移应用程序。

开始之前

- 检查目标卷:如果克隆到其他存储类、请确保该存储类使用相同的永久性卷访问模式(例如 ReadWriteMany)。如果目标永久性卷访问模式不同、则克隆操作将失败。例如、如果源永久性卷使用rwx访 问模式、请选择无法提供rwx的目标存储类、例如Azure托管磁盘、AWS EBS、Google持久磁盘或 ontapsan,发生原因将使克隆操作失败。有关永久性卷访问模式的详细信息、请参阅 ["Kubernetes"](https://kubernetes.io/docs/concepts/storage/persistent-volumes/#access-modes) 文档。
- 要将应用程序克隆到其他集群、您需要确保包含源集群和目标集群(如果不相同)的云实例具有默认分段。您 需要为每个云实例分配一个默认分段。
- 在克隆操作期间、需要IngressClass资源或webhooks才能正常运行的应用程序不能在目标集群上定义这些资 源。

在 OpenShift 环境中克隆应用程序期间, Astra Control Center 需要允许 OpenShift 挂载卷并更 改文件所有权。因此,您需要配置 ONTAP 卷导出策略以允许执行这些操作。您可以使用以下命 令执行此操作:

- 1. export-policy rule modify -vserver <storage virtual machine name> -policyname <policy name> -ruleindex 1 -superuser sys
- 2. export-policy rule modify -vserver <storage virtual machine name> -policyname <policy name> -ruleindex 1 -anon 65534

#### 克隆限制

G)

- 显式存储类:如果部署的应用程序已明确设置存储类、并且需要克隆此应用程序、则目标集群必须具有最初 指定的存储类。将具有显式设置的存储类的应用程序克隆到没有相同存储类的集群将失败。
- **UNONTAP NAS**经济型应用程序:如果应用程序的存储类由提供支持、则无法使用克隆操作 ontap-naseconomy 驱动程序。但是、您可以 ["](#page-2-2)[为](#page-2-2)[ONTAP NAS](#page-2-2)[经济型操作启用备份和还原](#page-2-2)["](#page-2-2)。
- 克隆和用户约束:任何按命名空间名称/ID或命名空间标签限制命名空间的成员用户都可以将应用程序克隆或 还原到同一集群上的新命名空间或其组织帐户中的任何其他集群。但是,同一用户无法访问新命名空间中的 克隆或还原应用程序。克隆或还原操作创建新命名空间后、帐户管理员/所有者可以编辑成员用户帐户并更新 受影响用户的角色约束、以授予对新命名空间的访问权限。
- 克隆使用默认分段:在应用程序备份或应用程序还原期间、您可以选择指定分段ID。但是,应用程序克隆操 作始终使用已定义的默认分段。没有选项可用于更改克隆的分段。如果要控制使用哪个存储分段,您可以选 择 ["](https://docs.netapp.com/zh-cn/astra-control-center-2310/use/manage-buckets.html#edit-a-bucket)[更改存储](https://docs.netapp.com/zh-cn/astra-control-center-2310/use/manage-buckets.html#edit-a-bucket)[分](https://docs.netapp.com/zh-cn/astra-control-center-2310/use/manage-buckets.html#edit-a-bucket)[段默认值](https://docs.netapp.com/zh-cn/astra-control-center-2310/use/manage-buckets.html#edit-a-bucket)["](https://docs.netapp.com/zh-cn/astra-control-center-2310/use/manage-buckets.html#edit-a-bucket) 或者执行 ["backup"](#page-2-2) 后跟 A ["](#page-10-0)[还原](#page-10-0)["](#page-10-0) 请单独使用。
- 使用**Jenkins CI**:如果克隆操作员部署的Jenkins CI实例、则需要手动还原持久数据。这是应用程序部署模 式的一个限制。
- 对于**S3**存储分段:Astra控制中心中的S3存储分段不报告可用容量。在备份或克隆由 Astra 控制中心管理的 应用程序之前,请检查 ONTAP 或 StorageGRID 管理系统中的存储分段信息。
- 使用特定版本的**PostgreSQL**时:同一集群中的应用程序克隆始终失败,并显示BitNami PostgreSQL 11.5.0 图表。要成功克隆,请使用图表的早期或更高版本。

#### **OpenShift** 注意事项

- 集群和**OpenShift**版本:如果在集群之间克隆应用程序、则源集群和目标集群必须是OpenShift的相同分发版 本。例如,如果从 OpenShift 4.7 集群克隆应用程序,请使用同时也是 OpenShift 4.7 的目标集群。
- 项目和**UID**:在OpenShift集群上创建用于托管应用程序的项目时、系统会为该项目(或Kubernetes命名空间)

分配一个SecurityContext UID。要使 Astra 控制中心能够保护您的应用程序并将应用程序移动到 OpenShift 中的其他集群或项目,您需要添加策略,使应用程序能够作为任何 UID 运行。例如,以下 OpenShift 命令行 界面命令会为 WordPress 应用程序授予相应的策略。

oc new-project wordpress

oc adm policy add-scc-to-group anyuid system:serviceaccounts:wordpress oc adm policy add-scc-to-user privileged -z default -n wordpress

步骤

- 1. 选择 \* 应用程序 \* 。
- 2. 执行以下操作之一:
	- 在 \* 操作 \* 列中选择所需应用程序的选项菜单。
	- 选择所需应用程序的名称,然后选择页面右上角的状态下拉列表。
- 3. 选择 \* 克隆 \* 。
- 4. 指定克隆的详细信息:
	- 输入名称。
	- 选择克隆的目标集群。
	- 输入克隆的目标命名空间。与应用程序关联的每个源命名空间都会映射到您定义的目标命名空间。

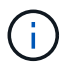

在克隆操作中、Astra Control会创建新的目标命名空间。指定的目标命名空间不能已存在 于目标集群上。

◦ 选择 \* 下一步 \* 。

◦ 选择将原始存储类与应用程序保持关联、或者选择其他存储类。

G

您可以将应用程序的存储类迁移到本机云提供商存储类或其他受支持的存储类、也可以将 应用程序从支持的存储类迁移 ontap-nas-economy 存储类 ontap-nas 在同一集群 上、或者将应用程序复制到存储类由支持的另一集群 ontap-nas-economy 驱动程序。

 $\left(\begin{smallmatrix} 1\ 1\end{smallmatrix}\right)$ 

如果您选择了其他存储类、但在还原时此存储类不存在、则会返回错误。

5. 选择 \* 下一步 \* 。

6. 查看有关克隆的信息、然后选择\*克隆\*。

结果

Astra Control会根据您提供的信息克隆应用程序。当新应用程序克隆处于中时、克隆操作成功 Healthy 状态。

克隆或还原操作创建新命名空间后、帐户管理员/所有者可以编辑成员用户帐户并更新受影响用户的角色约束、 以授予对新命名空间的访问权限。

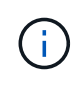

在执行数据保护操作(克隆、备份或还原)并随后调整永久性卷大小后、在UI中显示新卷大小之 前、最多会有20分钟的延迟。数据保护操作将在几分钟内成功完成,您可以使用存储后端的管理 软件确认卷大小的更改。

## <span id="page-23-0"></span>管理应用程序执行挂钩

执行挂钩是一种自定义操作、您可以将其配置为与受管应用程序的数据保护操作结合运 行。例如、如果您有一个数据库应用程序、则可以使用执行挂钩在快照之前暂停所有数据 库事务、并在快照完成后恢复事务。这样可以确保应用程序一致的快照。

执行挂钩的类型

Astra Control Center支持以下类型的执行挂钩、具体取决于它们可以运行的时间:

- 预快照
- 快照后
- 预备份
- 备份后
- 还原后
- 故障转移后

## 执行钩筛选器

向应用程序添加或编辑执行挂钩时,可以向执行挂钩添加过滤器,以管理挂钩将匹配的容器。对于在所有容器上 使用相同容器映像的应用程序、筛选器非常有用、但可能会将每个映像用于不同的用途(例如Elasticsearch)。通 过筛选器、您可以创建执行挂钩在某些容器上运行的方案、但不一定是所有相同的容器上运行的方案。如果为单 个执行钩创建多个筛选器、则这些筛选器将与逻辑运算符和运算符结合使用。每个执行连接最多可以有10个活 动筛选器。

添加到执行挂钩中的每个筛选器都会使用一个正则表达式来匹配集群中的容器。当某个挂钩与某个容器匹配时、 该挂钩将在该容器上运行其关联脚本。筛选器的正则表达式使用正则表达式2 (RE2)语法、不支持创建从匹配列 表中排除容器的筛选器。有关Astra Control在执行挂钩筛选器中支持正则表达式语法的信息、请参见 ["](https://github.com/google/re2/wiki/Syntax)[正](https://github.com/google/re2/wiki/Syntax)[则](https://github.com/google/re2/wiki/Syntax)[表](https://github.com/google/re2/wiki/Syntax)[达](https://github.com/google/re2/wiki/Syntax) [式](https://github.com/google/re2/wiki/Syntax)[2 \(RE2\)](https://github.com/google/re2/wiki/Syntax)[语](https://github.com/google/re2/wiki/Syntax)[法](https://github.com/google/re2/wiki/Syntax)[支持](https://github.com/google/re2/wiki/Syntax)["](https://github.com/google/re2/wiki/Syntax)。

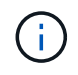

如果将命名空间筛选器添加到在还原或克隆操作之后运行的执行挂钩、并且还原或克隆源和目标 位于不同的命名空间中、则命名空间筛选器仅会应用于目标命名空间。

## 有关自定义执行挂钩的重要注意事项

在为应用程序规划执行挂钩时,请考虑以下几点。

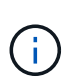

由于执行挂钩通常会减少或完全禁用其运行的应用程序的功能,因此您应始终尽量缩短自定义执 行挂钩运行所需的时间。

如果使用关联的执行挂钩启动备份或快照操作、但随后将其取消、则在备份或快照操作已开始 时、仍允许运行这些挂钩。这意味着、备份后执行挂钩中使用的逻辑不能假定备份已完成。

- 默认情况下、对于新的Astra Control部署、执行挂钩功能处于禁用状态。
	- 您需要先启用执行挂钩功能、然后才能使用执行挂钩。
	- 所有者或管理员用户可以为当前Astra Control帐户中定义的所有用户启用或禁用执行挂钩功能。请参见 [ 启用执行挂钩功能] 和 [禁用执行挂钩功能] 有关说明,请参见。

◦ 在Astra Control升级期间、功能启用状态会保留下来。

- 执行挂钩必须使用脚本执行操作。许多执行挂钩可以引用同一个脚本。
- Astra Control要求执行挂钩使用的脚本以可执行Shell脚本的格式写入。
- 脚本大小限制为96 KB。
- Astra Control使用执行挂钩设置和任何匹配条件来确定哪些挂钩适用于快照、备份或还原操作。
- 所有执行挂钩故障均为软故障;即使某个挂钩发生故障、仍会尝试执行其他挂钩和数据保护操作。但是,如 果挂机发生故障,则会在 \* 活动 \* 页面事件日志中记录一个警告事件。
- 要创建,编辑或删除执行挂钩,您必须是具有所有者,管理员或成员权限的用户。
- ・如果执行挂机运行时间超过 25 分钟,则此挂机将失败,从而创建返回代码为不适用的事件日志条目。任何 受影响的快照都将超时并标记为失败,并会生成一个事件日志条目,用于记录超时情况。
- 对于临时数据保护操作,所有钩子事件都会生成并保存在\*Activity\*页面事件日志中。但是、对于计划的数据 保护操作、事件日志中仅会记录挂钩故障事件(计划的数据保护操作本身生成的事件仍会记录下来)。
- 如果Astra Control Center将复制的源应用程序故障转移到目标应用程序、则在故障转移完成后、为源应用程 序启用的任何故障转移后执行挂钩都会在目标应用程序上运行。

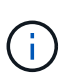

如果您已经在Astra Control Center 23.04中运行还原后挂钩、并将Astra Control Center升级 到23.07或更高版本、则在故障转移复制之后、将不再执行还原后执行挂钩。您需要为应用程 序创建新的故障转移后执行挂钩。或者、您也可以将用于故障转移的现有还原后挂钩的操作 类型从"还原后"更改为"故障转移后"。

执行顺序

运行数据保护操作时、执行钩事件按以下顺序发生:

- 1. 任何适用的自定义操作前执行挂钩都会在相应的容器上运行。您可以根据需要创建和运行任意数量的自定义 操作前挂钩、但操作前这些挂钩的执行顺序既不能保证也不可配置。
- 2. 执行数据保护操作。
- 3. 任何适用的自定义操作后执行挂钩都会在相应的容器上运行。您可以根据需要创建和运行任意数量的自定义 操作后挂机、但这些挂机在操作后的执行顺序既不能保证也不可配置。

如果创建多个相同类型的执行挂钩(例如、预快照)、则无法保证这些挂钩的执行顺序。但是、可以保证不同类型 的挂钩的执行顺序。例如、具有所有不同类型挂钩的配置的执行顺序如下所示:

- 1. 已执行备份前的挂钩
- 2. 已执行预快照挂钩
- 3. 已执行后快照挂钩
- 4. 已执行备份后挂钩
- 5. 已执行还原后挂机

您可以从中的表中的第2种情形中查看此配置的示例 [确定挂钩是否会运行]。

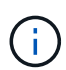

在生产环境中启用执行钩脚本之前,应始终对其进行测试。您可以使用 "kubectl exec" 命令方便 地测试脚本。在生产环境中启用执行挂钩后、请测试生成的快照和备份、以确保它们一致。为 此、您可以将应用程序克隆到临时命名空间、还原快照或备份、然后测试应用程序。

确定挂钩是否会运行

使用下表帮助确定是否会为您的应用程序运行自定义执行挂钩。

请注意、所有高级应用程序操作都包括运行快照、备份或还原的基本操作之一。根据具体情况、克隆操作可能由 这些操作的各种组合组成、因此克隆操作运行时的执行挂钩将会有所不同。

原位还原操作需要现有快照或备份、因此这些操作不会运行快照或备份挂钩。

如果启动并取消包含快照的备份、并且存在关联的执行挂钩、则某些挂钩可能会运行、而其他挂 钩则可能不会运行。这意味着、备份后执行挂钩不能假定备份已完成。对于已取消的备份以及关 联的执行挂钩、请记住以下几点:

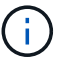

• 备份前和备份后的挂钩始终处于运行状态。

• 如果备份包含新快照且快照已启动、则会运行预快照和后快照挂钩。

• 如果在快照启动之前取消了备份、则不会运行预快照和后快照挂钩。

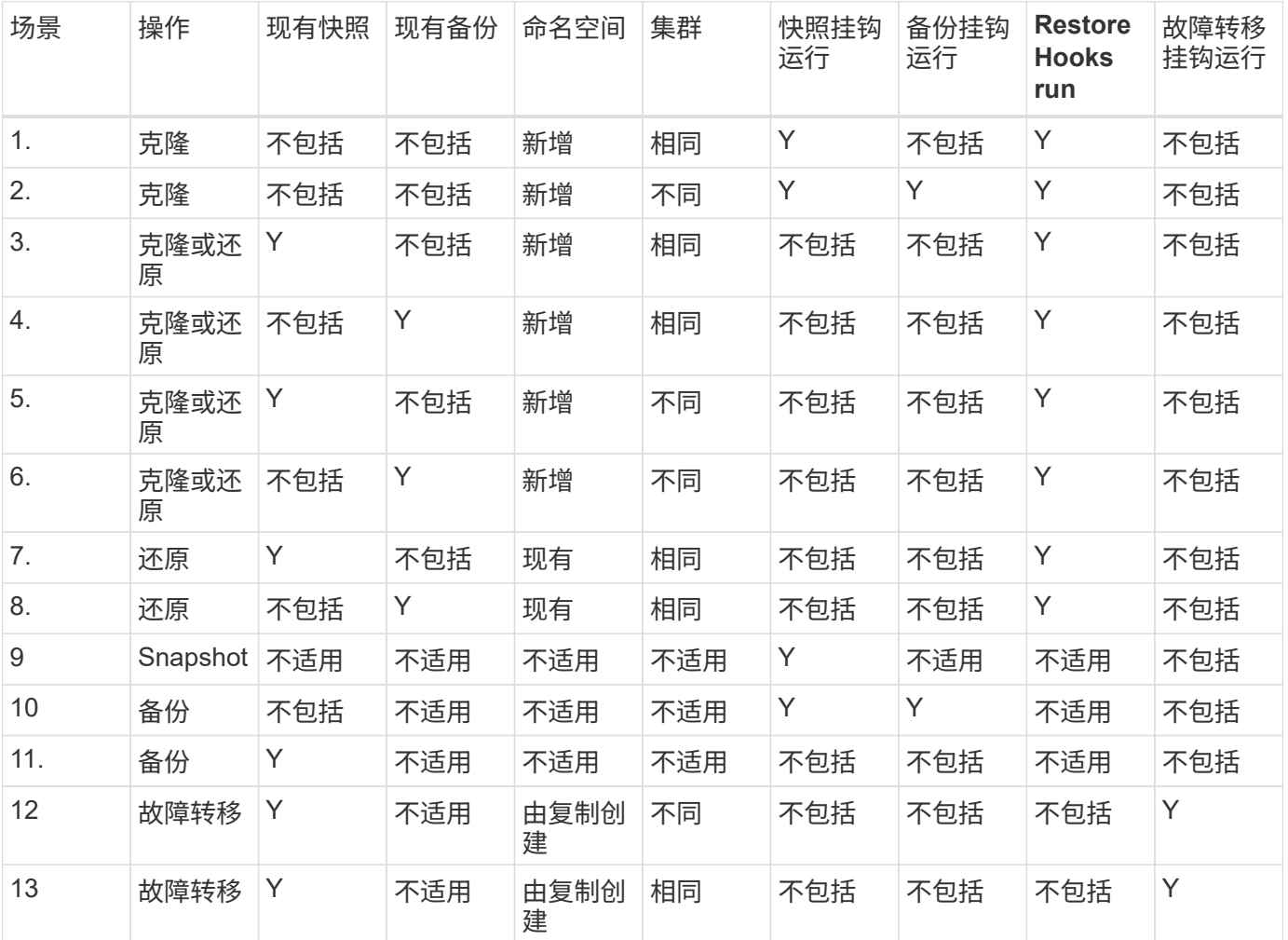

## 执行钩示例

请访问 ["NetApp Verda GitHub](https://github.com/NetApp/Verda)[项目](https://github.com/NetApp/Verda)["](https://github.com/NetApp/Verda) 为Apache Cassandra和Elasticsearch等常见应用程序下载真正的执行挂 钩。您还可以查看示例并了解如何构建自己的自定义执行挂钩。

## 启用执行挂钩功能

如果您是所有者或管理员用户、则可以启用执行挂钩功能。启用此功能时、此Astra Control帐户中定义的所有用 户都可以使用执行挂钩并查看现有执行挂钩和挂钩脚本。

#### 步骤

- 1. 转到 \* 应用程序 \*, 然后选择受管应用程序的名称。
- 2. 选择 \* 执行挂钩 \* 选项卡。
- 3. 选择\*启用执行挂钩\*。

出现\*Account\*>\*Feature settings (功能设置)\*选项卡。

- 4. 在\*执行挂钩\*窗格中,选择设置菜单。
- 5. 选择 \* 启用 \* 。
- 6. 注意出现的安全警告。
- 7. 选择\*是,启用执行挂钩\*。

## 禁用执行挂钩功能

如果您是所有者或管理员用户、则可以对此Astra Control帐户中定义的所有用户禁用执行挂钩功能。您必须先删 除所有现有的执行挂钩、然后才能禁用执行挂钩功能。请参见 [删除执行挂钩] 有关删除现有执行挂钩的说明。

#### 步骤

- 1. 进入\*Account\*,然后选择\*Feature settings (功能设置)\*选项卡。
- 2. 选择 \* 执行挂钩 \* 选项卡。
- 3. 在\*执行挂钩\*窗格中,选择设置菜单。
- 4. 选择 \* 禁用 \* 。
- 5. 注意出现的警告。
- 6. Type disable 确认要为所有用户禁用此功能。
- 7. 选择\*是,禁用\*。

查看现有执行挂钩

您可以查看应用程序的现有自定义执行挂钩。

#### 步骤

- 1. 转到 \* 应用程序 \*, 然后选择受管应用程序的名称。
- 2. 选择 \* 执行挂钩 \* 选项卡。

您可以在显示的列表中查看所有已启用或已禁用的执行挂钩。您可以查看挂钩的状态、匹配的容器数量、创 建时间以及运行时间(操作前或操作后)。您可以选择 + 此挂机名称旁边的图标可展开要运行它的容器列表。 要查看与此应用程序的执行挂钩相关的事件日志、请转到\*活动\*选项卡。

查看现有脚本

您可以查看已上传的现有脚本。您还可以在此页面上查看正在使用哪些脚本以及正在使用哪些挂钩。

步骤

- 1. 转到\*帐户\*。
- 2. 选择\*脚本\*选项卡。

您可以在此页面上查看已上传的现有脚本列表。\*使用者\*列显示了使用每个脚本的执行挂钩。

添加脚本

每个执行挂钩都必须使用脚本执行操作。您可以添加一个或多个可供执行挂钩引用的脚本。许多执行挂钩可以引 用同一个脚本;这样、您只需更改一个脚本、即可更新多个执行挂钩。

#### 步骤

- 1. 确保执行钩子功能为 enabled。
- 2. 转到\*帐户\*。
- 3. 选择\*脚本\*选项卡。
- 4. 选择 \* 添加 \* 。
- 5. 执行以下操作之一:
	- 上传自定义脚本。
		- i. 选择 \* 上传文件 \* 选项。
		- ii. 浏览到文件并上传。
		- iii. 为脚本指定一个唯一名称。
		- iv. (可选) 输入其他管理员应了解的有关该脚本的任何注释。
		- v. 选择\*保存脚本\*。
	- 从剪贴板粘贴到自定义脚本中。
		- i. 选择\*粘贴或类型\*选项。
		- ii. 选择文本字段并将脚本文本粘贴到字段中。
		- iii. 为脚本指定一个唯一名称。
		- iv. (可选)输入其他管理员应了解的有关该脚本的任何注释。

6. 选择\*保存脚本\*。

#### 结果

新脚本将显示在\*脚本\*选项卡的列表中。

#### 删除脚本

如果不再需要某个脚本、并且任何执行挂钩都不使用该脚本、则可以将其从系统中删除。

步骤

- 1. 转到\*帐户\*。
- 2. 选择\*脚本\*选项卡。
- 3. 选择要删除的脚本、然后在\*操作\*列中选择菜单。
- 4. 选择 \* 删除 \* 。

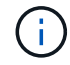

如果该脚本与一个或多个执行挂钩关联、则\*删除\*操作将不可用。要删除此脚本、请先编辑关联 的执行挂钩、然后将其与其他脚本关联。

## 创建自定义执行挂钩

您可以为应用程序创建自定义执行挂钩、并将其添加到Astra Control中。请参见 [执行钩示例] 有关挂机示例。要 创建执行挂钩,您需要拥有所有者,管理员或成员权限。

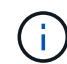

创建用作执行挂钩的自定义Shell脚本时、请务必在文件开头指定适当的Shell、除非您正在运行特 定命令或提供可执行文件的完整路径。

#### 步骤

- 1. 确保执行钩子功能为 enabled。
- 2. 选择 \* 应用程序 \*, 然后选择受管应用程序的名称。
- 3. 选择 \* 执行挂钩 \* 选项卡。
- 4. 选择 \* 添加 \* 。
- 5. 在\*挂机详细信息\*区域中:
	- a. 从\*操作\*下拉菜单中选择操作类型、以确定何时应运行挂钩。
	- b. 输入此挂钩的唯一名称。

c. (可选)输入执行期间传递到挂机的任何参数,在输入的每个参数之后按 Enter 键以记录每个参数。

- 6. (可选)在\*挂机筛选器详细信息\*区域中、您可以添加筛选器来控制执行挂机运行在哪些容器上:
	- a. 选择\*添加筛选器\*。
	- b. 在\*挂机筛选器类型\*列中、从下拉菜单中选择要筛选的属性。
	- c. 在\*正则表达式\*列中、输入要用作筛选器的正则表达式。Astra Control使用 ["](https://github.com/google/re2/wiki/Syntax)[正](https://github.com/google/re2/wiki/Syntax)[则](https://github.com/google/re2/wiki/Syntax)[表](https://github.com/google/re2/wiki/Syntax)[达](https://github.com/google/re2/wiki/Syntax)[式](https://github.com/google/re2/wiki/Syntax)[2 \(RE2\)](https://github.com/google/re2/wiki/Syntax)[正](https://github.com/google/re2/wiki/Syntax)[则](https://github.com/google/re2/wiki/Syntax)[表](https://github.com/google/re2/wiki/Syntax) [达](https://github.com/google/re2/wiki/Syntax)[式](https://github.com/google/re2/wiki/Syntax)[语](https://github.com/google/re2/wiki/Syntax)[法](https://github.com/google/re2/wiki/Syntax)["](https://github.com/google/re2/wiki/Syntax)。

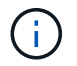

如果在正则表达式字段中按属性的确切名称(例如Pod名称)进行筛选、而没有其他文本、 则会执行子字符串匹配。要匹配确切的名称以及仅匹配该名称、请使用精确的字符串匹配 语法(例如、 ^exact\_podname\$)。

d. 要添加更多筛选器、请选择\*添加筛选器\*。

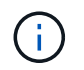

一个执行钩的多个筛选器与一个逻辑运算符和运算符结合使用。每个执行连接最多可以 有10个活动筛选器。

- 7. 完成后、选择\*下一步\*。
- 8. 在 \* 脚本 \* 区域中,执行以下操作之一:
	- 添加新脚本。
		- i. 选择 \* 添加 \* 。
		- ii. 执行以下操作之一:
			- 上传自定义脚本。
				- I. 选择 \* 上传文件 \* 选项。
				- II. 浏览到文件并上传。
				- III. 为脚本指定一个唯一名称。
				- Ⅳ. (可选) 输入其他管理员应了解的有关该脚本的任何注释。
				- V. 选择\*保存脚本\*。
			- 从剪贴板粘贴到自定义脚本中。
				- I. 选择\*粘贴或类型\*选项。
				- II. 选择文本字段并将脚本文本粘贴到字段中。
				- III. 为脚本指定一个唯一名称。
				- IV. (可选)输入其他管理员应了解的有关该脚本的任何注释。
	- 从列表中选择一个现有脚本。

这将指示执行挂钩使用此脚本。

- 9. 选择 \* 下一步 \* 。
- 10. 查看执行钩配置。
- 11. 选择 \* 添加 \* 。

### 检查执行挂钩的状态

在快照、备份或还原操作运行完毕后、您可以检查在该操作中运行的执行挂钩的状态。您可以使用此状态信息来 确定是要保持执行状态、修改执行状态环是删除执行状态。

#### 步骤

- 1. 选择 \* 应用程序 \*, 然后选择受管应用程序的名称。
- 2. 选择\*数据保护\*选项卡。
- 3. 选择\*快照\*可查看正在运行的快照、选择\*备份\*可查看正在运行的备份。

\*挂机状态\*显示操作完成后执行挂机运行的状态。有关详细信息、可以将鼠标悬停在状态上。例如、如果在 快照期间发生执行挂机故障、则将鼠标悬停在该快照的挂机状态上可显示失败的执行挂机列表。要查看每次 失败的原因、您可以查看左侧导航区域中的\*活动\*页面。

查看脚本使用情况

您可以在Astra Control Web UI中查看哪些执行挂钩使用特定脚本。

步骤

- 1. 选择 \* 帐户 \* 。
- 2. 选择\*脚本\*选项卡。

脚本列表中的\*使用者\*列包含有关列表中每个脚本使用哪些挂钩的详细信息。

3. 在\*使用者\*列中选择您感兴趣的脚本的信息。

此时将显示一个更详细的列表、其中包含正在使用此脚本的挂钩的名称以及这些挂钩配置为运行的操作类 型。

#### 编辑执行挂钩

如果要更改执行挂钩的属性、筛选器或所使用的脚本、您可以编辑该执行挂钩。要编辑执行挂钩、您需要拥有所 有者、管理员或成员权限。

#### 步骤

- 1. 选择 \* 应用程序 \*, 然后选择受管应用程序的名称。
- 2. 选择 \* 执行挂钩 \* 选项卡。
- 3. 在\*操作\*列中选择要编辑的挂钩的选项菜单。
- 4. 选择 \* 编辑 \* 。
- 5. 完成每个部分后、选择\*下一步\*进行所需的更改。
- 6. 选择 \* 保存 \* 。

#### 禁用执行挂钩

如果要暂时阻止执行挂钩在应用程序快照之前或之后运行,可以禁用执行挂钩。要禁用执行挂钩,您需要拥有所 有者,管理员或成员权限。

#### 步骤

- 1. 选择 \* 应用程序 \*, 然后选择受管应用程序的名称。
- 2. 选择 \* 执行挂钩 \* 选项卡。
- 3. 在 \* 操作 \* 列中选择要禁用的挂机的选项菜单。
- 4. 选择 \* 禁用 \* 。

#### 删除执行挂钩

如果您不再需要执行挂钩,则可以将其完全移除。要删除执行挂钩,您需要拥有所有者,管理员或成员权限。

#### 步骤

1. 选择 \* 应用程序 \* ,然后选择受管应用程序的名称。

- 2. 选择 \* 执行挂钩 \* 选项卡。
- 3. 在 \* 操作 \* 列中选择要删除的挂机的选项菜单。
- 4. 选择 \* 删除 \* 。
- 5. 在显示的对话框中、键入"delete"进行确认。
- 6. 选择\*是、删除执行钩\*。

有关详细信息 **…**

• ["NetApp Verda GitHub](https://github.com/NetApp/Verda)[项目](https://github.com/NetApp/Verda)["](https://github.com/NetApp/Verda)

## <span id="page-31-0"></span>使用**Astra Control Center**保护**Astra Control Center**

要更好地确保在运行Astra Control Center的Kuburenet集群上针对致命错误的故障恢复能 力、请保护Astra Control Center应用程序本身。您可以使用二级Asta控制中心实例备份和 还原Asta控制中心、或者如果底层存储使用ONTAP、则可以使用Asta复制。

在这些情况下、Asta Control Center的第二个实例部署和配置在不同的容错域中、并在与主Asta Control Center 实例不同的第二个Kubnetes集群上运行。第二个Asta Control实例用于备份主Asta Control Center实例并可能还 原该实例。还原或复制的Astra Control Center实例将继续为应用程序集群应用程序提供应用程序数据管理、并 恢复对这些应用程序备份和快照的访问。

## 开始之前

在为Astra Control Center设置保护方案之前、请确保您具备以下条件:

- \*运行主Asta Control Center实例\*的Kubernetes集群:此集群托管主Asta Control Center实例、用于管理应 用程序集群。
- 运行辅助**Asta Control Center**实例的主**Kubernetes**分发类型相同的第二个**Kubernetes**集群:此集群托管 管理主Asta Control Center实例的Asta Control Center实例。
- \*与主\*具有相同Kubernetes分发类型的第三个Kubernetes集群:此集群将托管已还原或复制的Astra Control Center实例。它必须具有当前部署在主系统上的相同可用Asta Control Center命名空间。例如、如果Asta Control Center部署在命名空间中 netapp-acc 源集群上的命名空间 netapp-acc 必须可用且未被目 标Kubnetes集群上的任何应用程序使用。
- **S3**兼容存储分段:每个Astra Control Center实例都有一个可访问的S3兼容对象存储分段。
- 已配置的负载平衡器:负载平衡器为Astra提供IP地址、并且必须与应用程序集群和两个S3分段建立网络连 接。
- 集群满足**Astra Control Center**要求:Astra Control Center保护中使用的每个集群都满足要求 ["Asta Control](https://docs.netapp.com/us-en/astra-control-center/get-started/requirements.html#kubernetes-cluster-general-requirement) [Center](https://docs.netapp.com/us-en/astra-control-center/get-started/requirements.html#kubernetes-cluster-general-requirement)[的一](https://docs.netapp.com/us-en/astra-control-center/get-started/requirements.html#kubernetes-cluster-general-requirement)[般](https://docs.netapp.com/us-en/astra-control-center/get-started/requirements.html#kubernetes-cluster-general-requirement)[要](https://docs.netapp.com/us-en/astra-control-center/get-started/requirements.html#kubernetes-cluster-general-requirement)[求](https://docs.netapp.com/us-en/astra-control-center/get-started/requirements.html#kubernetes-cluster-general-requirement)["](https://docs.netapp.com/us-en/astra-control-center/get-started/requirements.html#kubernetes-cluster-general-requirement)。

关于此任务

这些过程介绍了使用将Asta Control Center还原到新集群所需的步骤 [备份和还原](#page-33-0) 或 [复制。](#page-35-0)步骤基于以下示例配 置:

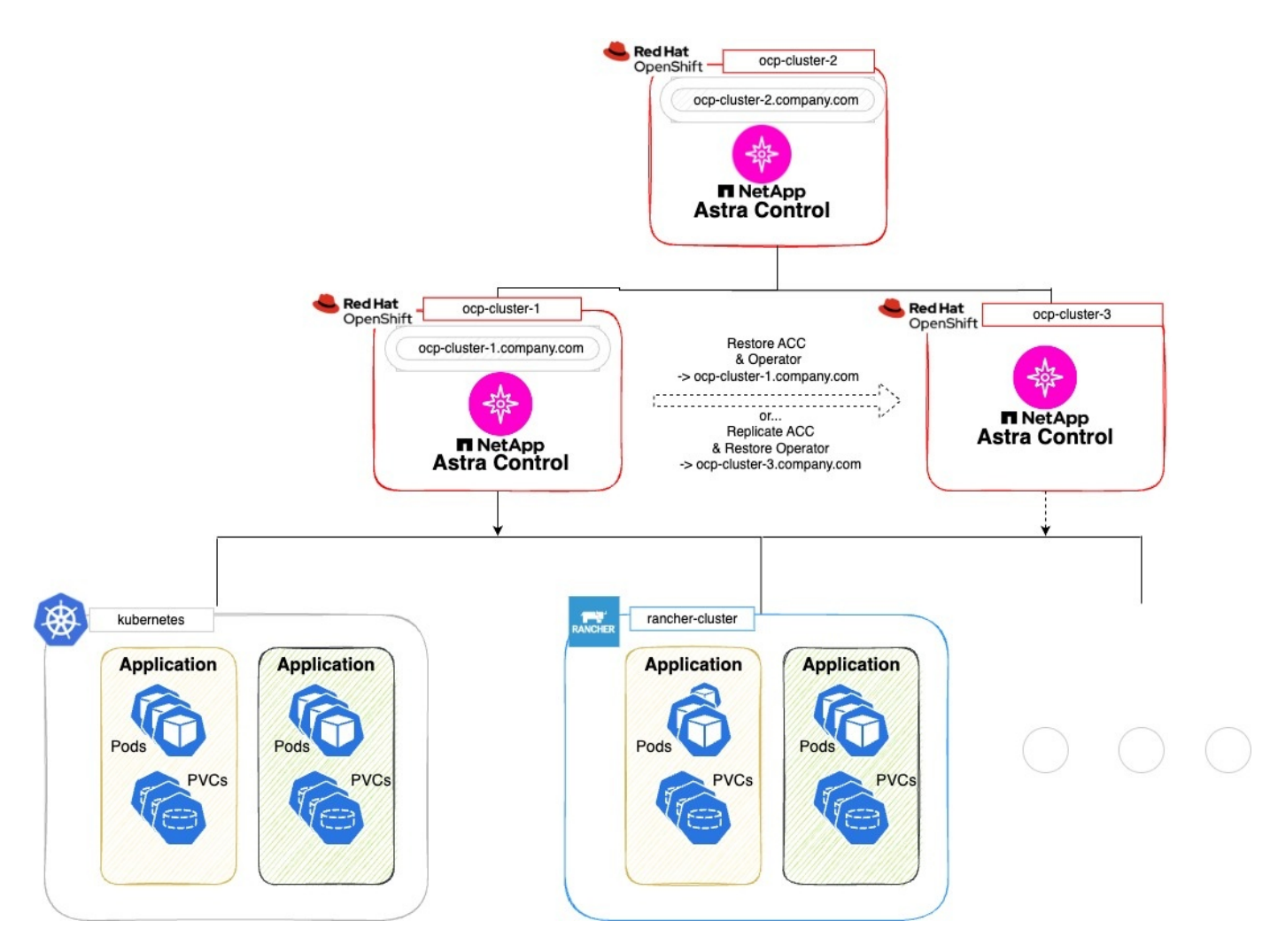

在此示例配置中、显示了以下内容:

- 运行主**Asta Control Center**实例的**Kubernetes**集群:
	- OpenShift集群: ocp-cluster-1
	- Asta Control Center主实例: ocp-cluster-1.company.com
	- 此集群用于管理应用程序集群。
- 与运行辅助**Astra Control Center**实例的主集群具有相同**Kubernetes**分发类型的第二个**Kubernetes**集群:
	- OpenShift集群: ocp-cluster-2
	- Asta Control Center二级实例: ocp-cluster-2.company.com
	- 此集群将用于备份主Asta Control Center实例或配置复制到其他集群(在此示例中为 ocp-cluster-3 <sup>集</sup> 群)。
- 将用于还原操作的与主**Kubernetes**分发类型相同的第三个**Kubernetes**集群:
	- OpenShift集群: ocp-cluster-3
	- Asta Control Center第三实例: ocp-cluster-3.company.com
	- 此集群将用于Asta Control Center还原或复制故障转移。

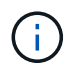

理想情况下、应用程序集群应位于上图中Kubernetes和randcher集群所示的三个Astra Control Center集群之外。

## 图中未显示:

- 所有集群都安装了ONTAP后端以及三叉式。
- 在此配置中、OpenShift集群使用MetalLB作为负载平衡器。
- Snapshot控制器和卷SnapshotClass也会安装在所有集群上、如中所述 ["](https://docs.netapp.com/zh-cn/astra-control-center-2310/get-started/setup_overview.html#prepare-your-environment-for-cluster-management-using-astra-control)[前](https://docs.netapp.com/zh-cn/astra-control-center-2310/get-started/setup_overview.html#prepare-your-environment-for-cluster-management-using-astra-control)[提](https://docs.netapp.com/zh-cn/astra-control-center-2310/get-started/setup_overview.html#prepare-your-environment-for-cluster-management-using-astra-control)[条](https://docs.netapp.com/zh-cn/astra-control-center-2310/get-started/setup_overview.html#prepare-your-environment-for-cluster-management-using-astra-control)[件](https://docs.netapp.com/zh-cn/astra-control-center-2310/get-started/setup_overview.html#prepare-your-environment-for-cluster-management-using-astra-control)["](https://docs.netapp.com/zh-cn/astra-control-center-2310/get-started/setup_overview.html#prepare-your-environment-for-cluster-management-using-astra-control)。

## <span id="page-33-0"></span>步骤**1**选项:备份和还原**Astra Control Center**

本操作步骤介绍了使用备份和还原将Astra控制中心还原到新集群所需的步骤。

在此示例中、Astra Control Center始终安装在下 netapp-acc 命名空间和操作符安装在下 netapp-accoperator 命名空间。

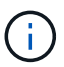

Asta Control Center operator也可以部署在与Asta CR相同的命名空间中、但未进行说明。

开始之前

- 您已在集群上安装主Asta Control Center。
- 您已在另一个集群上安装辅助Asta Control Center。

#### 步骤

- 1. 从二级Asta Control Center实例(运行于上)管理主Asta Control Center应用程序和目标集群 ocp-cluster-2 集群):
	- a. 登录到辅助Asta Control Center实例。
	- b. ["](https://docs.netapp.com/zh-cn/astra-control-center-2310/get-started/setup_overview.html#add-cluster)[添加](https://docs.netapp.com/zh-cn/astra-control-center-2310/get-started/setup_overview.html#add-cluster)[主](https://docs.netapp.com/zh-cn/astra-control-center-2310/get-started/setup_overview.html#add-cluster)[Asta Control Center](https://docs.netapp.com/zh-cn/astra-control-center-2310/get-started/setup_overview.html#add-cluster)[集群](https://docs.netapp.com/zh-cn/astra-control-center-2310/get-started/setup_overview.html#add-cluster)["](https://docs.netapp.com/zh-cn/astra-control-center-2310/get-started/setup_overview.html#add-cluster) (ocp-cluster-1)。
	- c. ["](https://docs.netapp.com/zh-cn/astra-control-center-2310/get-started/setup_overview.html#add-cluster)[添加目](https://docs.netapp.com/zh-cn/astra-control-center-2310/get-started/setup_overview.html#add-cluster)[标](https://docs.netapp.com/zh-cn/astra-control-center-2310/get-started/setup_overview.html#add-cluster)[第三个集群](https://docs.netapp.com/zh-cn/astra-control-center-2310/get-started/setup_overview.html#add-cluster)["](https://docs.netapp.com/zh-cn/astra-control-center-2310/get-started/setup_overview.html#add-cluster) (ocp-cluster-3)。
- 2. 在辅助Asta Control Center上管理Asta Control Center和Asta Control Center操作员:
	- a. 从应用程序页面中、选择\*定义\*。
	- b. 在\*Define application\*窗口中,输入新的应用程序名称 (netapp-acc)。
	- c. 选择运行主Asta Control Center的集群 (ocp-cluster-1)。
	- d. 选择 netapp-acc Astra Control Center的命名空间。
	- e. 在Cluster Resources页面上,选中\*include additional cluster-scope ResResResees\*。
	- f. 选择\*添加包含规则\*。
	- g. 选择这些条目,然后选择\*Add\*:
		- 标签选择器:<label name>
		- 组:i扩展.k8s.io
		- 版本:V1
		- 种类:CustomResourceDefinition
- h. 确认应用程序信息。
- i. 选择 \* 定义 \* 。

选择\*defin\*后,对运算符重复"定义应用程序"过程 netapp-acc-operator)、然后选择 netapp-accoperator 命名空间。

- 3. 备份Asta控制中心和操作员:
	- a. 在辅助Asta控制中心上、选择应用程序选项卡以导航到应用程序页面。
	- b. ["](#page-2-2)[备份](#page-2-2)["](#page-2-2) Astra Control Center应用程序 (netapp-acc)。
	- c. ["](#page-2-2)[备份](#page-2-2)["](#page-2-2) 运算符 (netapp-acc-operator)。
- 4. 备份Astra Control Center和操作员之后、使用模拟灾难恢复(DR)场景 ["](https://docs.netapp.com/zh-cn/astra-control-center-2310/use/uninstall_acc.html)[正](https://docs.netapp.com/zh-cn/astra-control-center-2310/use/uninstall_acc.html)[在](https://docs.netapp.com/zh-cn/astra-control-center-2310/use/uninstall_acc.html)[卸载](https://docs.netapp.com/zh-cn/astra-control-center-2310/use/uninstall_acc.html)[Astra Control Center"](https://docs.netapp.com/zh-cn/astra-control-center-2310/use/uninstall_acc.html) 从主 集群。

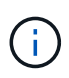

您需要将Astra控制中心还原到新集群(本操作步骤中所述的第三个Kubbernetes集群)、并对新 安装的Astra控制中心使用与主集群相同的DNS。

- 5. 使用辅助Asta控制中心、 ["](#page-10-0)[还原](#page-10-0)["](#page-10-0) Asta Control Center应用程序的主实例从其备份中:
	- a. 选择\*Applications\*,然后选择Astra Control Center应用程序的名称。
	- b. 从"操作"列的"选项"菜单中,选择\*Restore\*。
	- c. 选择\*还原到新的空间\*作为还原类型。
	- d. 输入还原名称 (netapp-acc)。
	- e. 选择目标第三个集群 (ocp-cluster-3)。
	- f. 更新目标命名空间、使其与原始命名空间相同。
	- g. 在还原源页面上、选择要用作还原源的应用程序备份。
	- h. 选择\*使用原始存储类还原\*。
	- i. 选择\*恢复所有资源\*。
	- j. 查看还原信息,然后选择\*Restore\*以启动将Astra Control Center还原到目标集群的还原过程 (ocpcluster-3)。应用程序进入后、还原完成 available 状态。
- 6. 在目标集群上配置Astra Control Center:
	- a. 打开终端并使用kubeconfig"连接到目标集群 (ocp-cluster-3)、其中包含已恢复的Astra控制中心。
	- b. 确认 ADDRESS Astra Control Center配置中的列引用了主系统的DNS名称:

kubectl get acc -n netapp-acc

响应:

```
NAME UUID VERSION ADDRESS
READY
astra 89f4fd47-0cf0-4c7a-a44e-43353dc96ba8 23.10.0-68 ocp-cluster-
1.company.com True
```
a. 如果 ADDRESS 上述响应中的字段不具有主Asta Control Center实例的FQDN、请更新此配置以引用Asta Control Center DNS:

kubectl edit acc -n netapp-acc

i. 更改 astraAddress 下 spec: 到FQDN (ocp-cluster-1.company.com 在本示例中)。

- ii. 保存配置。
- iii. 确认地址已更新:

kubectl get acc -n netapp-acc

b. 转至 [恢复](#page-38-0)[A](#page-38-0)[作用](#page-38-0) [控制中心操作](#page-38-0)[员](#page-38-0) 以完成还原过程。

## <span id="page-35-0"></span>第**1**步选项:使用复制保护**Astra Control Center**

本操作步骤介绍了配置所需的步骤 ["Asta Control Center](#page-14-0)[复制](#page-14-0)["](#page-14-0) 保护主Asta Control Center实例。

在此示例中、Astra Control Center始终安装在下 netapp-acc 命名空间和操作符安装在下 netapp-accoperator 命名空间。

#### 开始之前

- 您已在集群上安装主Asta Control Center。
- 您已在另一个集群上安装辅助Asta Control Center。

#### 步骤

- 1. 从二级Asta Control Center实例管理主Asta Control Center应用程序和目标集群:
	- a. 登录到辅助Asta Control Center实例。
	- b. ["](https://docs.netapp.com/zh-cn/astra-control-center-2310/get-started/setup_overview.html#add-cluster)[添加](https://docs.netapp.com/zh-cn/astra-control-center-2310/get-started/setup_overview.html#add-cluster)[主](https://docs.netapp.com/zh-cn/astra-control-center-2310/get-started/setup_overview.html#add-cluster)[Asta Control Center](https://docs.netapp.com/zh-cn/astra-control-center-2310/get-started/setup_overview.html#add-cluster)[集群](https://docs.netapp.com/zh-cn/astra-control-center-2310/get-started/setup_overview.html#add-cluster)["](https://docs.netapp.com/zh-cn/astra-control-center-2310/get-started/setup_overview.html#add-cluster) (ocp-cluster-1)。
	- c. ["](https://docs.netapp.com/zh-cn/astra-control-center-2310/get-started/setup_overview.html#add-cluster)[添加目](https://docs.netapp.com/zh-cn/astra-control-center-2310/get-started/setup_overview.html#add-cluster)[标](https://docs.netapp.com/zh-cn/astra-control-center-2310/get-started/setup_overview.html#add-cluster)[第三个集群](https://docs.netapp.com/zh-cn/astra-control-center-2310/get-started/setup_overview.html#add-cluster)["](https://docs.netapp.com/zh-cn/astra-control-center-2310/get-started/setup_overview.html#add-cluster) (ocp-cluster-3)。
- 2. 在辅助Asta Control Center上管理Asta Control Center和Asta Control Center操作员:
	- a. 选择\*群集\*,然后选择包含主Astra Control Center的群集 (ocp-cluster-1)。
	- b. 选择\*命名空间\*选项卡。
	- c. 选择 … netapp-acc 和 netapp-acc-operator "。
	- d. 选择操作菜单,然后选择\*Define as applications\*。
- e. 选择\*在应用程序中查看\*以查看定义的应用程序。
- 3. 配置用于复制的后端:

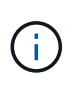

复制要求主Asta Control Center集群和目标集群 (ocp-cluster-3)使用不同的对等ONTAP存 储后端。

在每个后端建立对等并添加到Astra Control后,后端将显示在"后端"页面的"发现"选项卡中。

- a. ["](https://docs.netapp.com/zh-cn/astra-control-center-2310/get-started/setup_overview.html#add-a-storage-backend)[添加](https://docs.netapp.com/zh-cn/astra-control-center-2310/get-started/setup_overview.html#add-a-storage-backend)[对等](https://docs.netapp.com/zh-cn/astra-control-center-2310/get-started/setup_overview.html#add-a-storage-backend)[后](https://docs.netapp.com/zh-cn/astra-control-center-2310/get-started/setup_overview.html#add-a-storage-backend)[端](https://docs.netapp.com/zh-cn/astra-control-center-2310/get-started/setup_overview.html#add-a-storage-backend)["](https://docs.netapp.com/zh-cn/astra-control-center-2310/get-started/setup_overview.html#add-a-storage-backend) 到主集群上的Astra Control Center。
- b. ["](https://docs.netapp.com/zh-cn/astra-control-center-2310/get-started/setup_overview.html#add-a-storage-backend)[添加](https://docs.netapp.com/zh-cn/astra-control-center-2310/get-started/setup_overview.html#add-a-storage-backend)[对等](https://docs.netapp.com/zh-cn/astra-control-center-2310/get-started/setup_overview.html#add-a-storage-backend)[后](https://docs.netapp.com/zh-cn/astra-control-center-2310/get-started/setup_overview.html#add-a-storage-backend)[端](https://docs.netapp.com/zh-cn/astra-control-center-2310/get-started/setup_overview.html#add-a-storage-backend)["](https://docs.netapp.com/zh-cn/astra-control-center-2310/get-started/setup_overview.html#add-a-storage-backend) 到目标集群上的Astra Control Center。
- 4. 配置复制:
	- a. 在应用程序屏幕上、选择 netapp-acc 应用程序。
	- b. 选择\*配置复制策略\*。
	- c. 选择 … ocp-cluster-3 作为目标集群。
	- d. 选择存储类。
	- e. 输入 … netapp-acc 作为目标命名空间。
	- f. 根据需要更改复制频率。
	- g. 选择 \* 下一步 \* 。
	- h. 确认配置正确,然后选择\*Save\*。

复制关系将从过渡 Establishing to Established。处于活动状态时、此复制将每五分钟进行一次、 直到删除复制配置为止。

5. 如果主系统损坏或无法再访问、请将复制故障转移到另一个集群:

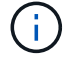

确保目标集群未安装Astra Control Center、以确保成功进行故障转移。

a. 选择垂直省略号图标并选择\*故障转移\*。

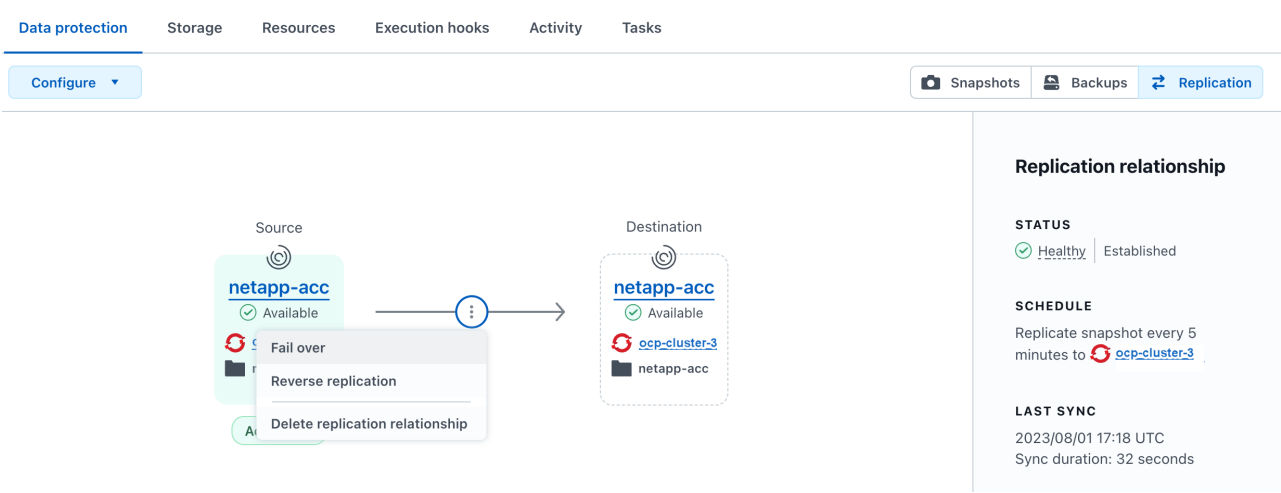

b. 确认详细信息并选择\*故障转移\*以开始故障转移过程。

复制关系状态将更改为 Failing over 然后 Failed over 完成后。

#### 6. 完成故障转移配置:

- a. 打开终端并使用第三个集群的kubeconfig (ocp-cluster-3)。此集群现在已安装Asta Control Center。
- b. 确定第三个集群上的Asta Control Center FQDN (ocp-cluster-3)。
- c. 更新配置以引用Astra Control Center DNS:

kubectl edit acc -n netapp-acc

i. 更改 astraAddress 下 spec: 使用FQDN (ocp-cluster-3.company.com)。

ii. 保存配置。

iii. 确认地址已更新:

kubectl get acc -n netapp-acc

d. 确认所有必需的traefik CRD都存在:

kubectl get crds | grep traefik

所需的traefik CRD:

```
ingressroutes.traefik.containo.us
ingressroutes.traefik.io
ingressroutetcps.traefik.containo.us
ingressroutetcps.traefik.io
ingressrouteudps.traefik.containo.us
ingressrouteudps.traefik.io
middlewares.traefik.containo.us
middlewares.traefik.io
middlewaretcps.traefik.containo.us
middlewaretcps.traefik.io
serverstransports.traefik.containo.us
serverstransports.traefik.io
tlsoptions.traefik.containo.us
tlsoptions.traefik.io
tIsstores.traefik.containo.us
tIsstores.traefik.io
traefikservices.traefik.containo.us
traefikservices.traefik.io
```
#### a. 如果上述部分CRD缺失:

- i. 转至 ["Traefik](https://doc.traefik.io/traefik/reference/dynamic-configuration/kubernetes-crd/)[文档](https://doc.traefik.io/traefik/reference/dynamic-configuration/kubernetes-crd/)["](https://doc.traefik.io/traefik/reference/dynamic-configuration/kubernetes-crd/)。
- ii. 将"定义"区域复制到文件中。
- iii. 应用更改:

kubectl apply -f <file name>

iv. 重新启动traefik:

kubectl get pods -n netapp-acc | grep -e "traefik" | awk '{print \$1}' | xargs kubectl delete pod -n netapp-acc

b. 转至 [恢复](#page-38-0)[A](#page-38-0)[作用](#page-38-0) [控制中心操作](#page-38-0)[员](#page-38-0) 以完成还原过程。

## <span id="page-38-0"></span>第**2**步:恢复**Asta Control Center**操作员

使用辅助Asta控制中心、从备份中还原主Asta控制中心操作员。目标命名空间必须与源命名空间相同。如果从主 源集群中删除了Astra Control Center、则仍会存在备份以执行相同的还原步骤。

步骤

- 1. 选择\*应用程序\*,然后选择运营商应用程序的名称 (netapp-acc-operator)。
- 2. 从"操作"列的"选项"菜单中, 选择\*Restore\*
- 3. 选择\*还原到新的空间\*作为还原类型。
- 4. 选择目标第三个集群 (ocp-cluster-3)。
- 5. 将命名空间更改为与主源集群关联的命名空间相同 (netapp-acc-operator)。
- 6. 选择先前创建的备份作为还原源。
- 7. 选择\*使用原始存储类还原\*。
- 8. 选择\*恢复所有资源\*。
- 9. 查看详细信息,然后单击\*Restore\*开始还原过程。

"应用程序"页面显示了正在还原到目标第三个集群的A作用 力控制中心操作员 (ocp-cluster-3)。此过程 完成后、此状态将显示为 Available。十分钟内、页面上的DNS地址应已解析。

#### 结果

现在、目标第三个集群上可以使用Astra Control Center、其注册的集群以及具有其快照和备份的受管应用程序 (ocp-cluster-3)。您在原始实例上设置的任何保护策略也会位于新实例上。您可以继续创建计划内或按需 备份和快照。

## 故障排除

确定系统运行状况以及保护过程是否成功。

• **Pod**未运行:确认所有Pod均已启动且正在运行:

```
kubectl get pods -n netapp-acc
```
如果中有一些Pod CrashLookBackOff 陈述并重新启动它们、它们应过渡到 Running 状态。

• 确认系统状态: 确认Astra Control Center系统处于 ready 状态:

```
kubectl get acc -n netapp-acc
```
响应:

```
NAME UUID VERSION ADDRESS
READY
astra 89f4fd47-0cf0-4c7a-a44e-43353dc96ba8 23.10.0-68 ocp-cluster-
1.company.com True
```
• 确认部署状态:显示Astra Control Center部署信息以确认 Deployment State 为 Deployed。

```
kubectl describe acc astra -n netapp-acc
```
• **Restored Asta Control Center UI**返回**404**错误:如果在选择时发生这种情况 AccTraefik 作为入口选项、 选中 Traefik CRD 以确保所有这些组件均已安装。

#### 版权信息

版权所有 © 2024 NetApp, Inc.。保留所有权利。中国印刷。未经版权所有者事先书面许可,本文档中受版权保 护的任何部分不得以任何形式或通过任何手段(图片、电子或机械方式,包括影印、录音、录像或存储在电子检 索系统中)进行复制。

从受版权保护的 NetApp 资料派生的软件受以下许可和免责声明的约束:

本软件由 NetApp 按"原样"提供,不含任何明示或暗示担保,包括但不限于适销性以及针对特定用途的适用性的 隐含担保,特此声明不承担任何责任。在任何情况下,对于因使用本软件而以任何方式造成的任何直接性、间接 性、偶然性、特殊性、惩罚性或后果性损失(包括但不限于购买替代商品或服务;使用、数据或利润方面的损失 ;或者业务中断),无论原因如何以及基于何种责任理论,无论出于合同、严格责任或侵权行为(包括疏忽或其 他行为),NetApp 均不承担责任,即使已被告知存在上述损失的可能性。

NetApp 保留在不另行通知的情况下随时对本文档所述的任何产品进行更改的权利。除非 NetApp 以书面形式明 确同意,否则 NetApp 不承担因使用本文档所述产品而产生的任何责任或义务。使用或购买本产品不表示获得 NetApp 的任何专利权、商标权或任何其他知识产权许可。

本手册中描述的产品可能受一项或多项美国专利、外国专利或正在申请的专利的保护。

有限权利说明:政府使用、复制或公开本文档受 DFARS 252.227-7013 (2014 年 2 月)和 FAR 52.227-19 (2007 年 12 月)中"技术数据权利 — 非商用"条款第 (b)(3) 条规定的限制条件的约束。

本文档中所含数据与商业产品和/或商业服务(定义见 FAR 2.101)相关,属于 NetApp, Inc. 的专有信息。根据 本协议提供的所有 NetApp 技术数据和计算机软件具有商业性质,并完全由私人出资开发。 美国政府对这些数 据的使用权具有非排他性、全球性、受限且不可撤销的许可,该许可既不可转让,也不可再许可,但仅限在与交 付数据所依据的美国政府合同有关且受合同支持的情况下使用。除本文档规定的情形外,未经 NetApp, Inc. 事先 书面批准,不得使用、披露、复制、修改、操作或显示这些数据。美国政府对国防部的授权仅限于 DFARS 的第 252.227-7015(b)(2014 年 2 月)条款中明确的权利。

商标信息

NetApp、NetApp 标识和 <http://www.netapp.com/TM> 上所列的商标是 NetApp, Inc. 的商标。其他公司和产品名 称可能是其各自所有者的商标。